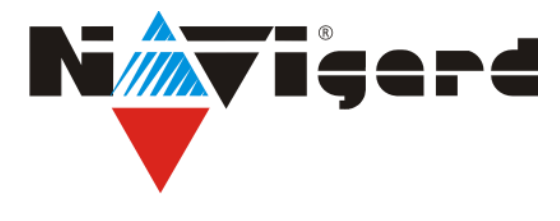

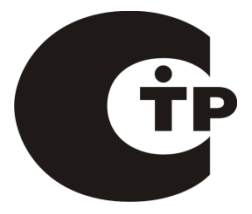

Система охранно-пожарной сигнализации «NAVIgard» Серия «NV 83XX» Готовый GSM/GPRS комплект

# **NV 8321**

совмещенный приемно-контрольный прибор на 2 раздела с GSM-GPRS передатчиком NV 8321, контроллером TM/Wiegand26, радиоприемником РВ и выносной индикацией.

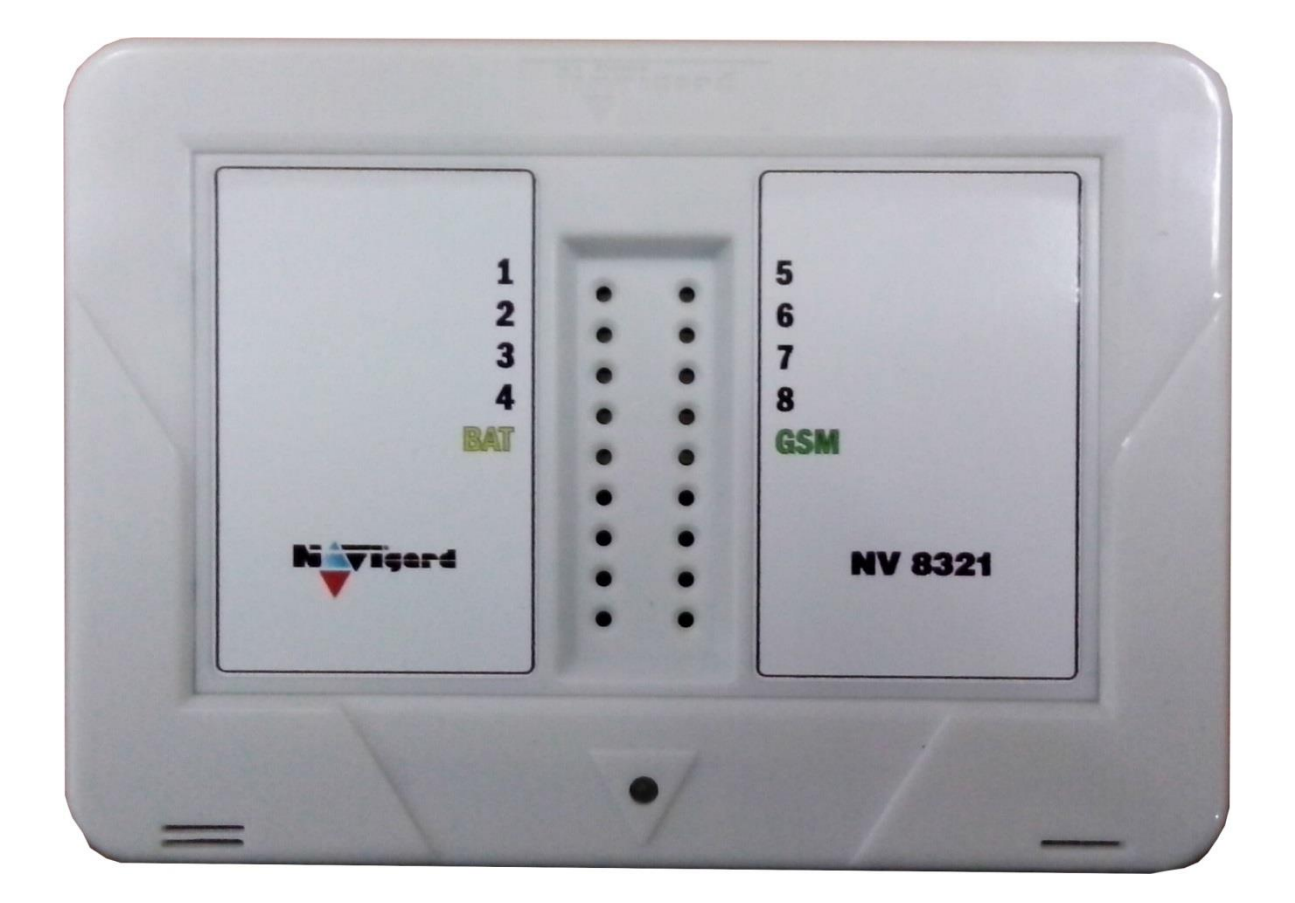

# **Калининград 2015**

# Содержание

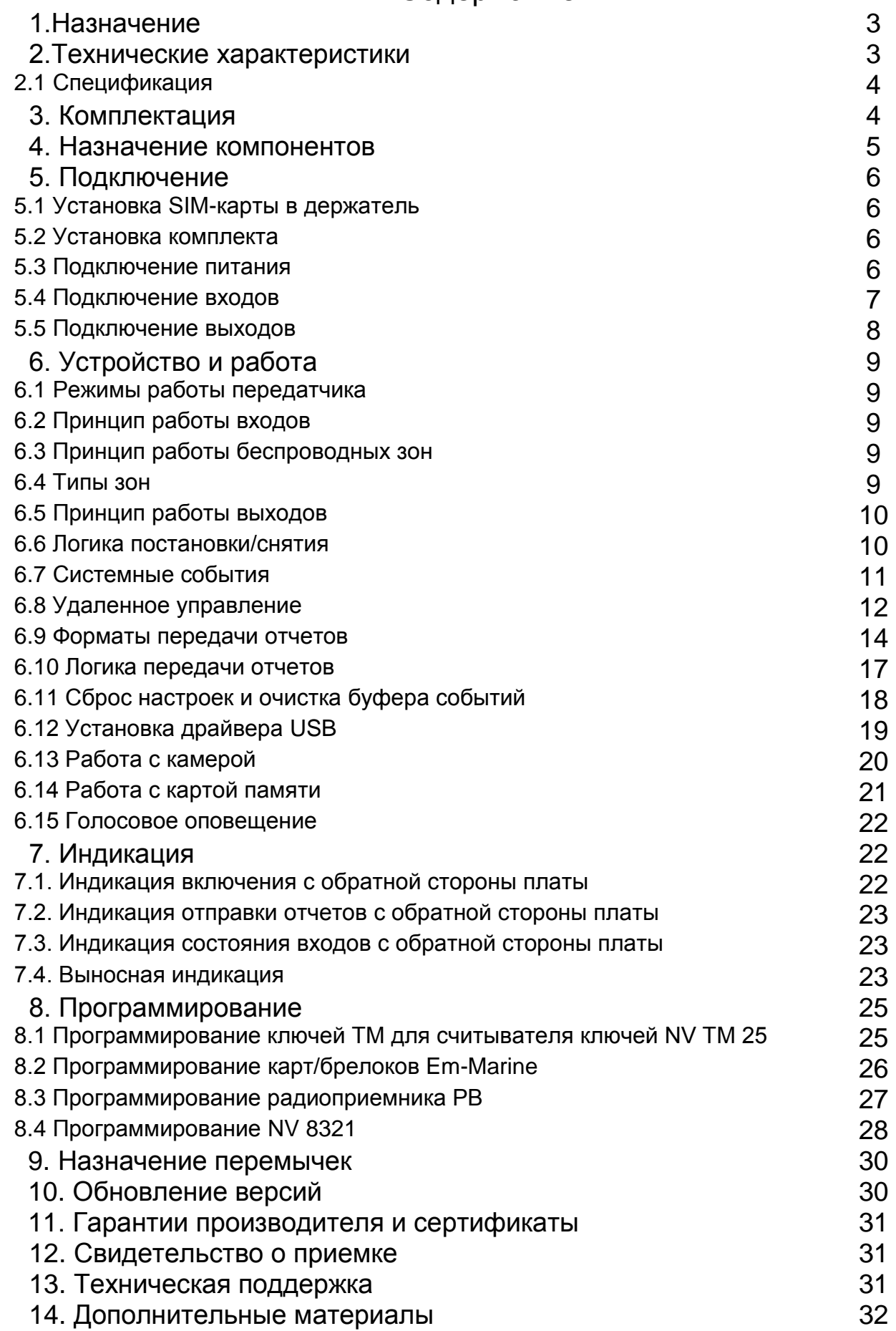

# 1. Назначение

- Гибридная охранная контрольная панель на 8 зон
- Для подключения на станцию мониторинга по GSM-GPRS сети небольших объектов
- Для подключения на станцию мониторинга по GSM-GPRS сети объектов, уже оборудованных сигнализацией

**NV 8321** 

- Оповещение владельца телефонным звонком или SMS сообщением
- Голосовое оповещение владельца
- Дистанционное управление электроприборами
- Мониторинг и управление технологическими процессами

#### ▼ Форматы передачи

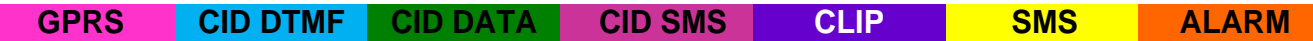

#### ▼ Каналы управления

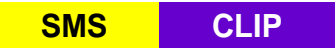

#### ▼ Режимы работы

#### Контрольная панель

• Гибридная охранная контрольная панель на 8 зон

#### Базовый GSM передатчик на 8 входов

- для работы с 8-мью ПКП отечественного производства
- для подключения 8-ми PGM многораздельных контрольных панелей
- для подключения и идентификации 8-ми тревожных кнопок

# 2. Технические характеристики

- Контрольная панель на 2 раздела
- до 8 программируемых проводных зон
- до 8 программируемых беспроводных зон
- 4 удаленно управляемых выхода
- Дополнительный вход Т (тест АС / тампер)
- Поддержка 2-х SIM-карт (NV SIM 2)
- Буфер на 256 событий
- Выбор типов зон: вход/выход, проходная, периметр, круглосуточная
- Постановка/снятие с помощью любого входа, ключа ТМ, карты/ брелока ЕМ, радиобрелока PT 44, SMS, CLIP
- РС (miniUSB/NV 1325) / удалённо (FTP/NV 2058) / дистанционно (microSD)
- Удаленное управление выходами и постановка/снятие через SMS, CLIP
- Индикация состояния 8-ми зон
- Подключение световой и звуковой индикации
- Выход «Контроль GSM-сети»

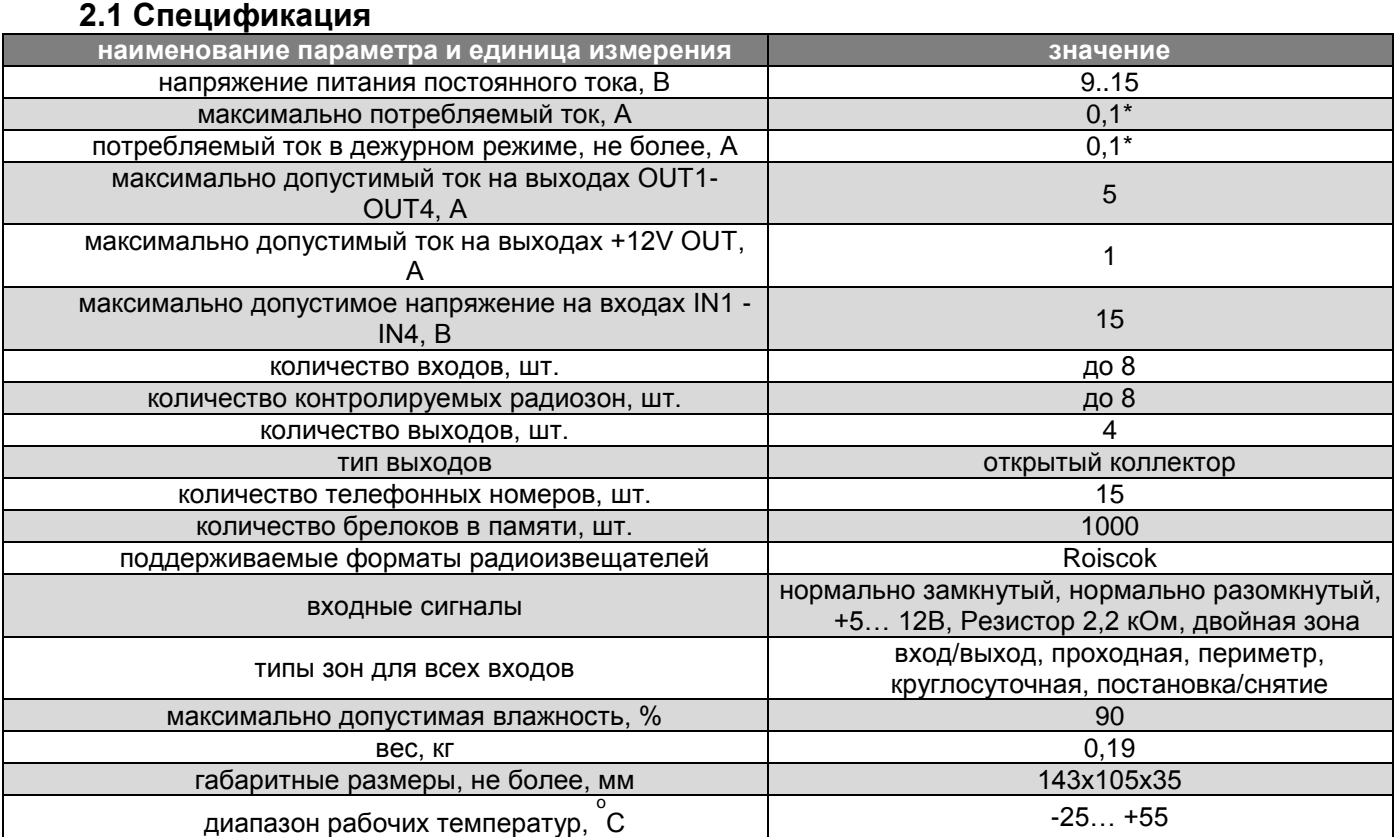

\*-при использовании встроенной АКБ

# **3. Комплектация**

- NV 8321 GSM-GPRS передатчик
- NV 7227 блок питания 220В / 12В, 1,5А
- NV РТ 44 радио-брелок 1шт.
- NV 2003 пластиковый корпус
- АКБ аккумуляторная батарея 1000mAh
- CD с инструкцией и программным обеспечением NV Pro
- Резистор 2,2 кОм 4 шт.
- Резистор 4,3 кОм 4 шт.
- Паспорт

# **NV 8321**

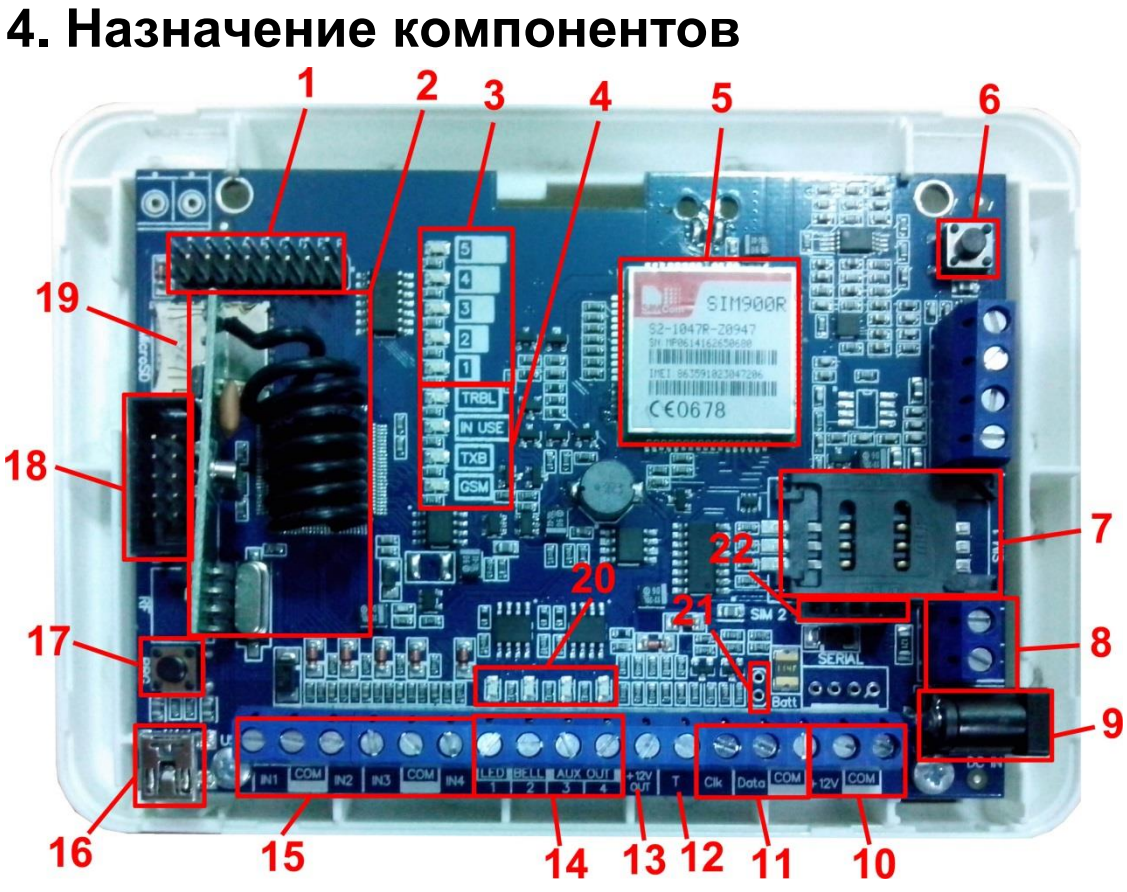

1 - группа перемычек. Используются для выбора режима индикации, сброса настроек, обнуления буфера событий и программирования ключей ТМ. В обычном состоянии все перемычки должны быть сняты.

- 2- радиоприемник РВ
- 3- светодиоды для индикации уровня сети и передачи отчетов
- 4- светодиоды для индикации состояния GSM/GPRS передатчика
- 5-GSM-модем
- 6- встроенный тампер
- 7- слот для SIM-карты
- 8- клеммы RS 485
- 9- разъем DC Jack для подключения питания
- 10- клеммы для подключения питания от внешнего источника
- 11- клеммы для подключения считывателя ТМ / Wiegand26
- 12- клемма дополнительного входа Т
- 13- клемма для питания периферийных устройств
- 14- клеммы выходов
- 15- клеммы входов IN1 IN4
- 16- разъем miniUSB
- 17- кнопка PRG для выбора режима программирования радиоприемника PB
- 18- СОМ-порт для подключения к ПК
- 19- слот microSD
- 20- светодиоды для индикации состояния выходов 1-4
- 21- разъем для подключения АКБ (перемычка одета батарея подключена)
- 22- разъем для подключения второго слота для SIM-карты (модуль NV SIM2)

# **5. Подключение**

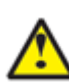

По соображениям безопасности, установка модуля должна выполняться квалифицированным персоналом. Все подключения внешних устройств, а также монтаж, производите при отключенном напряжении питания передатчика!

Не допускается эксплуатация передатчика в условиях вибрации. Передатчик устанавливается только внутри помещений!

#### **5.1 Установка SIM-карты в держатель.**

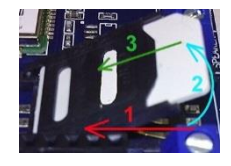

- 1. Слегка надавив пальцем на держатель SIM-карты, переместите его по
- направлению **от края** платы.
- 2. Поднимите держатель SIM-карты
- 3. Вставьте SIM-карту в направляющие держателя
- 4. Опустите держатель SIM-карты

5. Слегка надавив пальцем на держатель SIM-карты, переместите его по направлению **к краю** платы до его фиксации.

Убедитесь, что в Вашей SIM карте отключен запрос PIN кода, либо установлен PIN код **5555**. Удалите все SMS сообщения из памяти SIM карты.

Убедитесь в том, что на Вашей SIM-карте активированы услуги передачи данных (CSD), SMS-сервис, GPRS и голосовая связь, в зависимости от необходимых отчетов.

#### **5.2 Выбор места для установки**

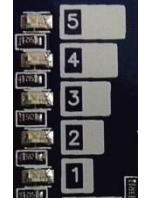

Выберите место для установки комплекта. Корпус NV 2003 позволяет настенную установку. Перед монтажом убедитесь, что в данном месте хороший уровень GSM-сигнала. Для этого включите GSM-передатчик с установленной SIM-картой и дождитесь, пока передатчик зарегистрируется в GSM-сети и покажет уровень сигнала.

#### **5.3 Подключение питания**

Подключите адаптер питания к разъему DC jack. Также можно использовать внешней источник питания и подключить его на клеммы «+12 V» и «COM».

Убедитесь, что суммарное энергопотребление передатчика и подключенных к нему устройств не превышает максимальной выходной мощности блока питания.

#### **5.3.1 Подключение батареи.**

NV 8321 имеет встроенную АКБ емкостью 1000мАч. Для подключения цепи батареи необходимо установить перемычку «Batt». При снятой перемычке цепь АКБ отключена.

#### **5.4 Подключение входов**

GSM-GPRS передатчик NV 8321 (далее NV 8321) имеет 8 программируемых входов и дополнительный вход Т. Входы уже имеют настройки по умолчанию, узнать их и при необходимости поменять можно в программе NV Pro.

#### **5.4.1 Подключение к входам извещателей**

Для подключения можно использовать различные извещатели, а также PGM-выходы типа "открытый коллектор" приемо-контрольных панелей (ПКП).

Подключите извещатели к клеммам IN и COM.

При работе с ПКП подключите PGM-выход типа "открытый коллектор" к клемме IN, а также "землю" ПКП к клемме COM.

Двухпроводные пожарные извещатели следует подключать только через устройство согласования NV 1124!

Входы по отклонению уровня сигнала от нормального фиксируют нарушение. Нормальный уровень сигнала задается

при выборе типа входа. Входы NV 8321 могут работать в шести

режимах, выбор режима зависит от типа подключаемых извещателей:

- нормально замкнутый
- нормально разомкнутый
- есть напряжение +5..12 В
- нет напряжения +5..12В
- шлейфовый резистор
- двойная зона

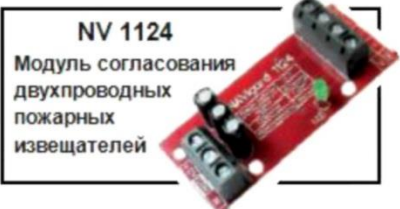

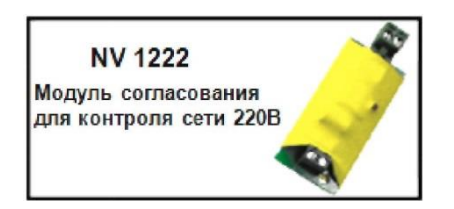

#### нормально нормально шлейф шлейф пожарных Двойной разомкнутый замкнутый с оконечным двухпроводных шлейфовый резистором резисторконтакт контакт извещателей IN COL COM IN COM IN CON IN nna IN  $R<sub>1</sub>$ **NV 1124**  $2.2k$ R2  $4.3k$

#### Примеры подключения извещателей различного типа

**Система охранно-пожарной сигнализации «NAVIgard» Серия NV 83xx**

#### **5.4.2 Подключение охранных функций**

Любой из входов IN1-IN4 можно использовать для постановки/снятия с охраны. Для этого в программе NV Pro надо задать тип зоны "Постановка/Снятие" и выбрать режим работы входа. Доступно два режима:

- постановка/снятие импульсом (0,5 сек)
- нормально замкнутые контакты

Примеры подключения устройств управления постановка/снятие нормально замкнутые

импульсом контакты

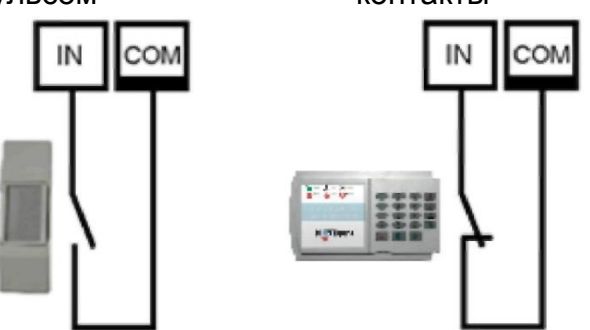

#### **5.4.3 Подключение контрольных функций**

Ni vigerd NV 8526 в режиме шифроустройство

Вход Т, в отличие от входов IN1-IN4, имеет фиксированную логику работы и предназначен для контроля наличия напряжения 220В на NV 7220, если к последнему подключен аккумулятор, или для подключения тампера контроля вскрытия корпуса. Для выбора режима и параметров работы используйте программу NV Pro.

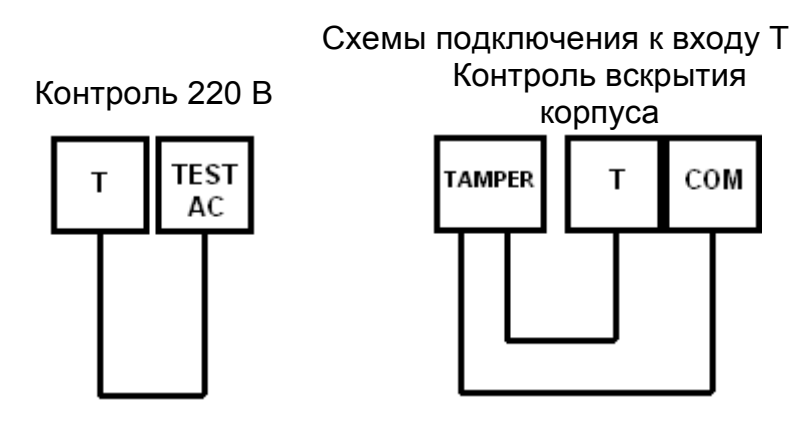

### **5.5 Подключение выходов**

NV 8321 имеет 4 выхода. Каждый выход при активации переключается на "землю". Выходы могут работать либо по собственной логике, либо в режиме удаленного управления.

Выход 1 LED предназначен для индикации статуса панели, либо удаленного управления.

Выход 2 BELL предназначен для подключения звуковой сигнализации или удаленного управления.

Выход 3 AUX OUT предназначен для удаленного управления.

Выход 4 AUX OUT предназначен для подачи сигнала о пропадании GSM-сети, либо удаленного управления.

Внешние устройства необходимо подключать от клеммы +12V OUT

GSM-передатчика к "плюсу" устройства, а от выхода - к "минусу" устройства.

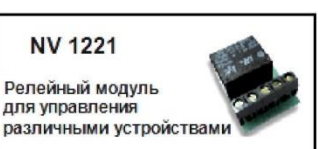

# **6. Устройство и работа**

GSM/GPRS передатчик NV 8321 фиксирует события и сохраняет их в буфере событий. Нарушения входов и события от радиоизвещателей не вызвавшие тревогу, и их последующее восстановление в буфере событий не сохраняются. Размер буфера - 256 событий, каждому событию в буфере присваивается код Contact ID. При заполнении буфера новые события записываются поверх старых. Из буфера событий отчет отправляется на приемную сторону согласно заданным телефонным номерам и форматам передачи. Всего можно задать 15 телефонных номеров, максимальная длина одного номера – 14 символов. На любой номер можно назначить любые форматы передачи (см. п.6.8.1)

Форматы передачи и телефонные номера указываются при программировании.

#### **6.1 Режимы работы передатчика**

NV 8321 может работать в двух режимах: "Контрольная панель" и "Навигард" Основным режимом является "Контрольная панель".

Отличия режима "Навигард": нет логики постановки/снятия, все входы имеют тип зоны "Круглосуточная", выходы 1 и 2 только управляемые.

#### **6.2 Принцип работы входов**

При отклонении уровня сигнала на клемме IN в течение задержки на нарушение от уровня, заданного при программировании, NV 8321 фиксирует событие нарушения входа. Если уровень сигнала вернулся к заданному до истечения задержки на нарушение, то нарушение входа не фиксируется.

При возврате уровня сигнала на клемме IN в течение задержки на восстановление до уровня, заданного при программировании, NV 8321 фиксирует событие восстановления входа. Если уровень сигнала отклонился от заданного до истечения задержки на восстановление, то восстановление входа не фиксируется. После восстановления входа в течение времени блокировки входа нарушения на данном входе не фиксируются.

#### **6.3 Принцип работы беспроводных зон**

При поступлении от радиоизвещателя сигнала тревоги NV 8321 фиксирует событие нарушения беспроводной зоны. По истечении 10 сек после этого фиксируется событие восстановления беспроводной зоны, за исключением СМК (восстановление фиксируется по факту).

#### **6.4 Типы зон**

Каждый вход и беспроводная зона NV 8321 имеет свой тип зоны. Каждая зона принадлежит к одному из двух разделов. От типа зоны зависит дальнейший алгоритм работы NV 8321 после фиксации нарушения входа или беспроводной зоны. Для выбора доступно 5 типов зон:

#### **Постановка/снятие**

Ставит/снимает с охраны раздел, к которому принадлежит данная зона. Снятие с охраны обнуляет счетчик свингера (см. п.6.4.1).

#### **Вход/выход**

Если раздел снят с охраны, нарушение этой зоны не вызовет тревоги. Если раздел поставлен на охрану, нарушение этой зоны вызовет запуск таймера задержки на вход. По истечении времени задержки на вход объявляется тревога. Если раздел, к которому принадлежит данная зона, будет снят с охраны до истечения задержки на вход, тревоги не будет.

#### **Проходная**

Если раздел снят с охраны, нарушение этой зоны не вызовет тревоги. Если раздел поставлен на охрану, нарушение этой зоны вызовет тревогу. Если зона была нарушена в течение времени задержки на вход, т.е. после нарушения зоны Вход/Выход, то тревога объявляется по истечении

времени задержки. Если раздел, к которому принадлежат эти зоны, будет снят с охраны до истечения задержки на вход, тревоги не будет.

#### **Периметр**

Если раздел снят с охраны, нарушение этой зоны не вызовет тревоги. Если раздел поставлен на охрану, нарушение этой зоны вызовет тревогу.

#### **Круглосуточная**

Нарушение этой зоны всегда вызовет тревогу.

#### **6.4.1 Свингер**

Свингер – это счетчик количества событий нарушения входа или беспроводной зоны, полученных от одного входа или беспроводной зоны. По достижении определенного значения больше событий о нарушении не формируется. Функция предназначена для блокирования ложных событий о нарушении входа или беспроводной зоны.

Для обнуления свингера достаточно выполнить снятие с охраны.

Тип зоны "Круглосуточная" не имеет ограничения на количество нарушений.

#### **6.5 Принцип работы выходов**

NV 8321 имеет 4 выхода. Работу каждого выхода индицирует соответствующий ему светодиод. Все выходы могут работать в режиме удаленного управления. В этом режиме выход не реагирует на события, а включается только при поступлении команды с мобильного телефона. Выходы 1, 2 и 4 также имеют собственную логику работы. Выбор осуществляется в программе NV Pro.

**Выход 1 LED** работает по логике "Статус" или в режиме удаленного управления. Логика "Статус" предназначена для подключения световой сигнализации.

светодиод горит – все разделы поставлены на охрану

светодиод не горит – не все разделы поставлены на охрану

светодиод медленно мигает – зафиксирована тревога

светодиод быстро мигает – идет задержка на вход/выход

**Выход 2 BELL** работает по логике "Сирена" или в режиме удаленного управления. Логика "Сирена" предназначена для подключения звуковой сигнализации.

светодиод горит – сирена включена

светодиод не горит – нет тревоги или время работы сирены истекло. В программе NV Pro необходимо задать время работы сирена, также для каждого входа и для некоторых системных событий необходимо активировать включение сирены при нарушении.

**Выход 3 AUX OUT**. Работает только в режиме удаленно управления.

**Выход 4 AUX OUT**. Работает по логике "Контроль GSM" или в режиме удаленного управления. Логика "Контроль GSM" предназначена для подачи сигнала о пропадании GSM-сети и неисправности канала связи. Выход 4 включается при снижении уровня сигнала GSM-сети до 0.

#### **6.6 Логика постановки/снятия**

NV 8321 имеет **два раздела** для постановки/снятия с охраны.

**Раздел 1** можно ставить/снимать с охраны:

- ключом ТМ / картой(брелоком) EM через соответствующий считыватель, подключенный к NV 8321
- радиобрелоком NV РТ 44,
- нарушением входов или беспроводных зон с типом зоны «Постановка/Снятие»,
- звонком или СМС с мобильного телефона.

#### **Раздел 2** можно ставить/снимать с охраны:

- нарушением входов или беспроводных зон с типом зоны «Постановка/Снятие»,

- радиобрелоком NV РТ 44(оба раздела сразу),
- звонком или СМС с мобильного телефона.

Для постановки раздела на охрану все его зоны должны быть не нарушены. При попытке постановки на охрану раздела с нарушенными зонами, если включена опция "Звуковое подтверждение о неготовности зон", прозвучит звуковой сигнал. Звуковой сигнал передает номер нарушенной зоны.

Для зон "Вход/выход" и "Проходная" предусмотрена опция "Постановка с открытой дверью". Если эта опция включена, таймер задержки на выход запустится, даже если эти зоны нарушены.

После выполнения действия постановки на охрану запускается время задержки на выход, в течение которых можно нарушать зоны "Вход/выход" и "Проходная". Если по истечении таймера нарушение не ушло, будет зафиксирована тревога.

Нарушение иных зон в течение задержки на выход вызовет тревогу.

Задержку на выход индицирует мигание выхода 1 LED и звуковой сигнал зуммера.

При постановке с мобильного телефона или если в разделе нет зон с типом "Вход/выход" и "Проходная" задержки на выход нет.

При постановке на охрану, если включена опция "Подтверждение о постановке", после успешной отправки отчета о постановке раздастся короткий звуковой сигнал сирены, подключенной к выходу 2.

При снятии с охраны дополнительного подтверждения не предусмотрено. Если с охраны снимается раздел, на котором произошла тревога, то действие постановки/снятия необходимо выполнить два раза. В первый раз раздел снимется с охраны и отключится звуковая сигнализация, но световая индикация продолжит индицировать тревогу. Во второй раз отключится световая индикация.

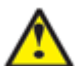

При постановке/снятии с мобильного телефона методом CLIP второй вызов поставит NV 8321 на охрану. Если Вы не желаете делать постановку на охрану, для остановки световой сигнализации используйте SMS-команду очистки буфера событий.

Состояние разделов не сбрасывается при сбросе питания.

После записи в передатчик новых настроек все разделы сняты с охраны.

#### **6.7 Системные события**

В NV 8321 предусмотрены системные события, предназначенные для контроля исправности канала связи, работы NV 8321 и подключенных к нему устройств. Для каждого события в программе NV Pro можно задать форматы передачи и телефонные номера.

*Периодический тест*. Функция контроля канала связи. На приемную стороны высылается отчет с кодом E602. Минимальный период отправки отчета – 10 минут, максимальный – 30 дней, шаг изменения – 10 минут. Первый отчет отправляется сразу после включения NV 8321. Для контроля GPRS-канала связи предусмотрен отдельный GPRS-отчет с кодом E703. Минимальный период отправки – 30 секунд, максимальный – 30 минут, шаг изменения – 10 секунд.

*Неисправность батареи.* Функция контроля напряжения питания NV 8321. При падении уровня напряжения на клемме +12V ниже 11В создается событие с кодом E302. При восстановлении нормального уровня напряжения создается событие о восстановлении с кодом R302.

#### *Вход Т.*

Функция контроля напряжения 220В или тампера.

Контроль 220В: при пропадании напряжения 220В на NV 7220 клемма TEST AC переключается на "землю", вызывая низкий уровень сигнала на клемме Т. После этого запускается время задержки на нарушение (по умолчанию – 10 сек.). Если до его истечения напряжение 220В не восстановилось, создается событие о неисправности с кодом Е301. При восстановлении напряжения создается событие с кодом R301.

Тампер: при отклонении сигнала от нормального нулевого уровня более 2 секунд создается событие о нарушении с кодом E137. При возникновении данного события, если настроено, включается сирена. При восстановлении нормального уровня сигнала создается событие о восстановлении с кодом R137.

*Неисправность сирены.*

Функция контроля исправности сирены, подключенной к выходу 2.

Для нормальной работы параллельно цепи подключения сирены необходимо включить резистор 2,2 кОм, поставляемый в комплекте.

При обрыве сирены и отклонении уровня сигнала от нормального будет зафиксировано событие с кодом E321. При восстановлении нормального уровня сигнала будет создано событие с кодом R321.

Если для выхода 2 выбран режим удаленного управления, данная функция не работает!

*Неисправность выходного напряжения.* Функция контроля работы подключенных периферийных устройств. При понижении напряжения на клеммах +12V OUT ниже 7 В (например, при коротком замыкании) будет зафиксирована неисправность с кодом E312. При восстановлении нормального уровня напряжения будет создано событие с кодом R312.

### **6.8 Удаленное управление**

Для удаленного управления используются каналы удаленного управления CLIP и SMS. Возможно управление только выходами, работающими в режиме «Управляемый», с телефонов записанных в память передатчика.

#### **6.8.1 Управление выходами по SMS**

Внесите в память передатчика свой номер мобильного телефона. Отправьте на передатчик SMSсообщение с текстом (без кавычек):

- "11" включается выход 1 на 2 секунды и выключается
- "21" включается выход 2 и остается включенным. (бистабильный режим)
- "31" включается выход 3 на 2 секунды и выключается
- "41" включается выход 3 на 2 секунды и выключается
- "10" (аналогично и для других выходов) выключается выход 1
- "12" (или "22") запрос состояния выходов, в ответ приходит SMS вида: *Выход 1: выкл*
	- *Выход 2: вкл*
	- *Выход 3: выкл*
	- *Выход 4: выкл*

Такое же SMS отправляется передатчиком и в ответ на любую SMS-команду управления выходами. SMS отправляется только на номер, с которого поступила команда.

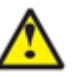

При отправке SMS-команды на 2-х секундное включение выходов 1, 3 или 4 в ответ придет SMS, в котором состояние данного выхода будет "Выключен". Это значит, что на момент отправки SMS (5-10 секунд после получения команды), данный выход уже выключился.

**Система охранно-пожарной сигнализации «NAVIgard» Серия NV 83xx**

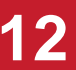

Если требуется другое управление выходами (не 2-х секундное включение или бистабильный режим), то предусмотрен такой текст SMS:

"11 5" - включается выход 1 на 5 минут

"21 15" - включается выход 2 на 15 минут

"31 99" - включается выход 3 и остается включенным (бистабильный режим)

Для каждого входа можно указать любую продолжительность работы в минутах от 1 до 99.

#### **6.8.2 Управление выходами методом CLIP**

Внесите в память передатчика свой номер мобильного телефона и разрешите для него удаленное управление. Сделайте вызов на передатчик.

Аналогично управлению по SMS, выходы 1, 3 и 4 при получении команды включаются на 2 секунды, а выход 2 остается включенным до получения команды на выключение(бистабильный режим). Для выключения выхода 2 необходимо повторно совершить звонок с телефона.

#### **6.8.3 Постановка/снятие по SMS**

Внесите в память передатчика свой номер мобильного телефона и разрешите для него удаленное управление. Кодовые комбинации команд можно менять в программе NV Pro. Отправьте на передатчик NV 8321 SMS-сообщение с текстом:

"**1111**" – постановка на охрану первого раздела, либо **«1112»** – для второго. В ответ приходит SMS подтверждения, идентичное запросу состояния.

"**0001**" – снятие с охраны первого раздела, «0002» - второго. В ответ приходит SMS подтверждения, идентичное запросу состояния.

"**1234**" – запрос состояния. Приходит SMS-сообщение вида: *Раздел 1 готов*

*вход 1 норма вход 2 норма Раздел 2 на охране вход 3 норма вход 4 нарушен вход 4 была тревога*

"**3333**" – обнуление памяти тревог. При получении SMS передатчик отключает сигнализацию тревоги (выходы LED и BELL), если она активна.

#### **6.8.4 Постановка/снятие методом CLIP**

Внесите в память передатчика свой номер мобильного телефона, разрешите для него удаленное управление и выберите литеру А и раздел для управления. Сделайте вызов на передатчик для постановки/снятия с охраны. В ответ приходит SMS подтверждения, идентичное запросу состояния.

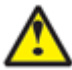

При удаленной постановке/снятии ставятся или снимаются раздел указанный при программировании. Если назначено управление двумя разделами, то если один раздел не готов к постановке, то другой все равно будет поставлен. Если разделы в разном состоянии (один поставлен на охрану, другой нет), то раздел 1 изменит свое состояние, а раздел 2 нет.

# **6.8.5 Запрос остатка на счете SIM-карты.**

Для запроса баланса с телефона, указанного в памяти передатчика, необходимо отправить на передатчик SMS-сообщение с текстом

**Balans xxx**, где ххх - цифры для запроса.

При этом передатчик отправляет запрос баланса вида \*xxx# оператору GSM сети.

Для МТС и Мегафон это \*100#, для Билайн \*102#, для Теле2 \*105#.

В ответ передатчик отправит SMS-сообщение на номер, с которого получена SMS, с ответом оператора о состоянии счета.

**Система охранно-пожарной сигнализации «NAVIgard» Серия NV 83xx**

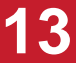

#### **6.9 Форматы передачи отчетов**

#### Отправка **SMS**-отчетов

Отчеты могут передаваться посредством отправки SMS-сообщений на мобильные телефоны пользователей. Данный формат передачи не имеет подтверждения об успешной передаче. Каждому коду Contact ID NV 8321 подставляет свой текст SMS. Для мобильных телефонов без поддержки кириллицы предусмотрена опция отправки SMS-сообщений в латинице. SMS-отчет считается доставленным, если SMS-сообщение было принято SMS-центром GSM-оператора к обработке.

Предусмотрена возможность отключения отправки SMS-сообщения о восстановлении собственного входа, а также редактирование текста SMS-сообщений. Максимальная длина поля – 32 символа. По умолчанию SMS-сообщение о нарушении/восстановлении собственного входа или входа внешней контрольной панели имеет вид:

*1111 Тревога зона 1 Р 1* или *1111 Восстановление зона 3 Р 2* где "1111" – номер объекта, указанный в настройках NV 8321 "зона" – номер входа, на котором произошло событие

"Р" – номер раздела, к которому приписана данная зона.

При настройке передатчика возможно редактирование описателей событий от внешней панели. Существует возможность отредактировать название объекта, название разделов/зон и описания пользователей.

#### Отправка **ALARM**-отчетов

Отчеты о нарушение собственных входах передатчика могут передаваться в формате ALARM на мобильные телефоны пользователей. ALARM-сообщение – это голосовой вызов на заданный телефонный номер с последующей передачей тоновыми сигналами номера нарушенной зоны. Количество тоновых посылок соответствует номеру зоны. Подтверждением об успешной передаче отчета является принятие вызова приемной стороной.

Отчет отправляется только при нарушении собственного входа, для остальных событий отправка отчета ALARM не предусмотрена.

#### Отправка **DATA**-отчетов

Отчеты могут передаваться в формате CID DATA на приемное оборудование NAVIgard. Формат использует сервис передачи факсов и данных (CSD) оператора GSM связи. При передаче DATA-отчета передатчик NV 8321 устанавливает прямое соединение с приемником NAVIgard, при этом на передатчике загорается светодиод IN USE.

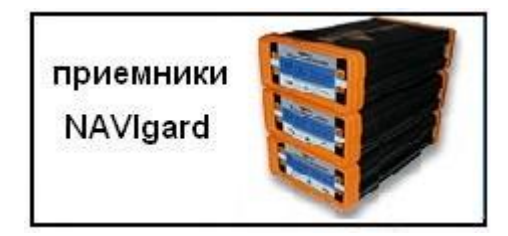

Отчет считается доставленным, если передатчик получил ответ от мониторингового приемника о том, что тот успешно принял отчет.

В DATA-отчете может передаваться за один сеанс связи сразу несколько кодов событий, если на момент передачи произошло более чем одно событие.

Возможен выбор между протоколами передачи: более быстрым v110 и более помехоустойчивым v32. Также есть возможность передачи отчетов по CSD каналу на мониторинговый приемник компании Ритм (для этого в настройках необходимо указать протокол v2 для передачи отчета DATA).

#### Отправка **CID SMS**-отчетов

Отчеты могут передаваться в формате CID SMS на пульт мониторинга. Данный способ отправки является резервным для формата CID DATA и не нуждается в отдельном программировании. Если в настройках не запрещена отправка CID SMS, то в случае неудачной отправки DATAотчета передатчик попытается отправить отчет в виде кодового SMS-сообщения, а после этого, независимо от результата, продолжит пытаться отправить DATA-отчет до истечения количества попыток. Данный формат передачи не имеет подтверждения об успешной передаче. Отчет считается доставленным, если SMS-сообщение было принято SMS-центром GSM-оператора к обработке. Формат сообщения следующий:

ССССEAAAZZZPP, где

СССС – номер объекта,

E – идентификатор кода события E, либо R,

ААА – код события Contact ID,

ZZZ – номер зоны (пользователя).

PP – номер раздела.

#### Отправка **CLIP**-отчетов

Отчеты могут передаваться методом CLIP на пульт мониторинга. CLIP – дозвон на приемник с разрывом соединения через 2 секунды после его установления, использующий автоматическое определение номера абонента оператором GSM-сети. Благодаря быстрому разрыву соединения передача сообщения успевает завершиться до начала тарификации. Подтверждением об успешной передаче отчета является принятие вызова приемной стороной. Для отчетов от внешней панели формат передачи CLIP не используется.

GSM-приемник по телефонному номеру дозвонившегося передатчика определяет номер объекта и тип события. Поэтому при настройке отправки отчета методом CLIP необходимо запрограммировать не только передатчик, но и приемник. В передатчике необходимо задать телефонный номер приемника, в приемнике – телефонный номер передатчика, а также номер объекта и событие, ему соответствующие.

#### Отправка **DTMF**-отчетов

Отправка сообщения формата Contact ID в голосовом канале на проводные приемники NAVIgard или иного производителя. Формат передачи имеет слабую помехоустойчивость, в случае принятия приемником "битых" сообщений рекомендуем использовать выносную антенну на передатчике. Приемник по окончании передачи выдает подтверждение об успешной передаче отчета.

Существует единые списки телефонов для форматов CID DATA и CID SMS, для формата CID DTMF. Между номерами можно настроить гибкую логику передачи отчетов.

#### Отправка **GPRS**-отчетов

После активации отчеты о событиях начинают передаваться по GPRS. GPRS-канал для передачи использует сеть Интернет.

Для GPRS-канала передачи не требуется выбирать типы отчетов – при активации в настройках GPRS по этому каналу будут передаваться **ВСЕ** отчеты.

В отличие от регистрации в GSM-сети, которая происходит сразу после включения, передатчик выполняет открытие GPRS-сессии при отправке первого отчета.

Открытие GPRS-сессии может вызвать задержку с отправкой первого отчета, после отправки отчета сессия держится открытой, при использовании протокола 87хх.

**Система охранно-пожарной сигнализации «NAVIgard» Серия NV 83xx**

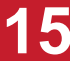

При программировании передатчика необходимо ввести IP-адрес, порт приемной стороны и протокол передачи данных или же логин на GPRS-сервере (см.ниже).

Можно ввести до 3х IP-адресов с выбором логики И/ИЛИ. Для каждого адреса необходимо указать порт для приема передачи и протокол.

Также доступна опция отмены отправки отчетов в форматах CLIP / CID DATA / CID DTMF при успешной отправке GPRS, и наоборот для исключения дублирования отчетов.

#### Убедитесь, что выбранный Вами порт открыт! Для этого обратитесь к системному администратору.

Для канала GPRS возможны 3 варианта отправки отчетов:

- напрямую на компьютер с установленным бесплатным ПО NV GPRS Server.

GPRS-передатчик будет отправлять отчеты напрямую на компьютер по протоколу TCP/ UDP. Для передачи напрямую на компьютер на последнем должна быть запущена программа NV GPRS Server, также компьютер должен иметь доступ в сеть Интернет со статического IP-адреса. IP-адрес и порт надо будет ввести при программировании передатчика.

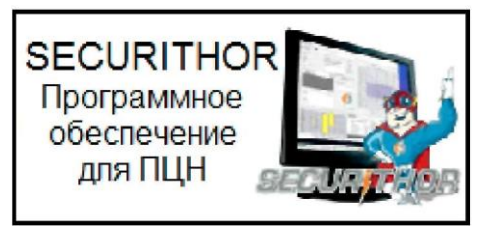

После приема отчета NV GPRS Server отчет появится в мониторинговой программе и на передатчик отправится ответное сообщение с подтверждением о получении. NV GPRS Server может выдавать отчеты на пультовую мониторинговую программу через СОМ-порт или на IPадрес.

Передача возможна в одном из наиболее распространенных форматов: Ademco 685, Surgard, MCDI. (см. руководство NV GPRS Server)

- на удаленный GPRS-сервер

GPRS-передатчик будет отправлять отчеты на GPRS-сервер gprs.navigard.ru. Для передачи информации на всех этапах используется протокол ТСР, гарантирующий доставку отчета.

Для начала работы с сервером gprs.navigard.ru Вам необходимо зайти на этот сервер и создать аккаунт. E-mail данного аккаунта позднее надо будет ввести при программировании передатчика. На данный аккаунт NV 8321 будет отправлять все отчеты. Данный сервер предназначен для проверки работоспособности передатчика по GPRS каналу.

-на приемники NV DG 2010/3220 и NV DT 3123/3223

Для передачи на приемники NV DG 2010/3220 по GPRS каналу используется протокол UDP. В GPRS-расширителе приемника должна стоять SIM-карта с подключенной услугой "Статический IP-адрес". Данный IP-адрес и UDP-порт 5001 надо будет ввести при программировании передатчика. При настройке приемника необходимо поставить галочку GPRS для соответствующего канала.

При неудаче отправки по GPRS предусмотрена возможность отправки отчета на приемник в формате CID DATA.

Для этого при программировании передатчика в программе NV Pro надо активировать эту функцию и ввести телефонный номер SIMкарты в приемнике.

Для передачи на приемники NV DT 3123/3223 используется протокол TCP. Передача отчета на IP приемники аналогична работе с NV GPRS Server.

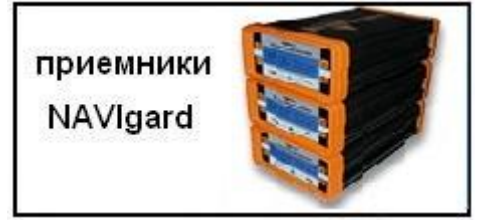

#### **6.10 Логика передачи отчетов**

NV 8321 имеет 15 номеров, на каждый номер можно назначить отправку различных отчетов в различных форматах передачи. При неудаче отправки отчета NV 8321 будет пытаться отправить его снова, пока не обнулится счетчик попыток отправки, заданный при программировании.

Отчет передается в формате Contact ID. Любой отчет имеет вид:

*aaaa E/R bbb ddd cc,* где

aaaa – 4 цифры, номер объекта (панели)

 $E/R -$  символ  $E$  ("event" – "событие") или R ("restore" – "восстановление").

bbb – 3 цифры, код события.

cc – 2 цифры, номер раздела, к которому приписана зона

ddd – 3 цифры, номер зоны или номер пользователя (для постановки/снятия)

При передаче в формате CID DTMF, для обеспечения совместимости с приемниками сторонних производителей, формат отчета Contact ID имеет вид:

#### *aaaa E/R bbb cc ddd.*

Для нарушения собственных входов можно задать любой код события. Коды остальных событий изменять нельзя и они будут отправляться с фиксированным кодом.

#### **6.10.1 Логика И/ИЛИ**

Для передачи на несколько номеров и для передачи в нескольких форматах передачи существует **логика И/ИЛИ.** При выборе логики **ИЛИ** отправка отчета о событии будет прекращена после получения подтверждения об успешной отправке. При выборе логики **И** отчет отправляется на все назначенные номера во всех назначенных форматах передачи. Для формата SMS логика И/ИЛИ не предусмотрена, так как этот формат не имеет подтверждения о приеме отчета.

Предусмотрены 3 логики И/ИЛИ:

*- для передачи отчета на несколько номеров / IP-адресов в одном формате передачи* Например, если в настройках указано два номера для отправки в формате CID DATA, то при поступлении отчета в буфер событий передатчик будет пытаться отправить отчет в формате CID DATA поочередно на каждый номер, при удачной отправке на один номер, если выбрана логика ИЛИ, отправка прекращается, либо, если выбрана логика И, передатчик продолжает пытаться доставить отчет на второй номер.

#### *- для форматов передачи на ПЦН: CLIP, CID DATA, CID DTMF*

При поступлении в буфер отчета, для которого назначена отправка во всех трех форматах, передатчик будет последовательно пытаться отправить отчет CLIP, потом CID DATA, затем CID DTMF. При неудаче отправки во всех форматах цикл будет повторяться до обнуления счетчика количества попыток. При удачной отправке отчета в одном из форматов, если выбрана логика ИЛИ, отправка будет прекращена, либо, если выбрана логика И, отправка будет продолжена в оставшихся форматах.

#### *- для форматов передачи на телефон пользователя: ALARM и SMS*

Если на один телефонный номер для одного события назначена передача в обоих форматах, то при поступлении события в буфер передатчик сначала попытается отправить отчет ALARM, при неудаче отправки ALARM - отправит SMS на этот номер и, если выбрана логика ИЛИ, прекратит отправку на этот номер, либо, если выбрана логика И, продолжит пытаться отправить отчет ALARM.

#### **6.10.2 Логика NV SIM2**

NV SIM2 – это дополнительный слот для SIM-карты, позволяющий отправлять отчеты от двух SIM-карт. GSM-модем передатчика может работать только с одной SIM-картой одновременно, для переключения между SIM-картами требуется перезагрузка модема. По умолчанию

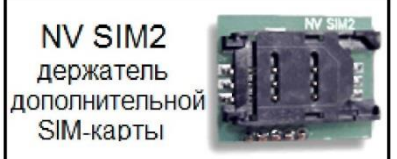

используется всегда SIM1, переключение на SIM2 может происходить по двум алгоритмам:

*-переход после 5 неудачных попыток отправки отчетов* Если счетчик неудачных попыток отправки отчетов достигнет заданного, передатчик попробует переключиться на вторую SIM-карту и отправить отчеты со второй SIM-картой. В случае успеха передатчик остается работать со второй SIM-картой, при неудаче переключения передатчик возвращается к первой SIM-карте. Счетчик неудачных попыток сбрасывается при перезагрузке. Логика работы задается при программировании.

#### *-отправка от второй SIM-карты отчетов ALARM и SMS*

Логика предусмотрена для разделения баланса пользователя и ПЦН. Для отправки в формате ALARM или SMS передатчик переключится на вторую SIM-карту. После отправки отчета передатчик переключится обратно на первую SIM-карту. Логика переключения после заданного числа неудачных попыток отправки также действует.

Если попытка переключения на вторую SIM-карту была неудачной, то передатчик фиксирует неисправность второй SIM-карты и больше не пытается обратиться к ней до следующего сброса питания.

#### **6.10.3 Порядок отправки отчетов**

В первую очередь отправляются отчеты на ПЦН. Для отправки отчетов на ПЦН предназначены форматы GPRS, CLIP, CID DATA (CID SMS), CID DTMF. Для каждого события отчеты отправляются именно в указанной последовательности.

По завершении отправки отчета на ПЦН передатчик начинает отправлять отчет на телефоны пользователей. Для этого предназначены форматы ALARM и SMS. Первым отправляется отчет в формате ALARM, затем – отчет в формате SMS.

Также предусмотрена возможность поочередной отправки на пульт и на телефон пользователя, активируется в программе NV Pro. Если опция включена, то общая

последовательность отправки отчетов следующая:

GPRS, CLIP, ALARM, CID DATA (CID SMS), SMS, DTMF.

Если включить логику переключения на SIM2 для отправки ALARM/SMS и логику поочередной отправки отчетов на пульт и на телефон пользователя, то общее время отправки отчетов значительно увеличится!

#### **6.11 Сброс настроек и очистка буфера событий**

На плате передатчика размещены перемычки DEF, предназначенные для сброса настроек и очистки буфера событий.

Для сброса настроек на выключенном передатчике поставьте перемычку на нижнюю пару контактов DE и подайте питание на передатчик. Через некоторое время начнут мигать светодиоды 4 и 5.

Дождитесь момента, когда они перестанут мигать, выключите передатчик и разомкните клеммы. Настройки сброшены.

Сброс настроек может понадобиться в случае программирования с SIM-карты, если передатчик до этого уже был настроен с компьютера.

Для очистки буфера событий аналогично замкните нижнюю пару контактов EF.

 $\mathbf{R}$ 

**Отмена** 

#### **6.12 Установка драйвера USB .**

Для программирования передатчика через miniUSB необходимо установить драйвер устройства. Скачать USB [драйвер](http://navigatorgrp.ru/files/links/USB_NAVIgard001.zip) можно на сайте.

Для установки драйвера необходимо сделать следующее:

- 1. Зайдите в Диспетчер устройств и выберете устройство с восклицательным знаком NAVIgard.
- 2. Нажмите на нем правой кнопкой мыши и выберете «Обновить драйверы». Откроется окно обновления драйверов.
- 3. Выберете «Выполнить поиск драйверов на этом компьютере». Откроется окно поиска драйверов.

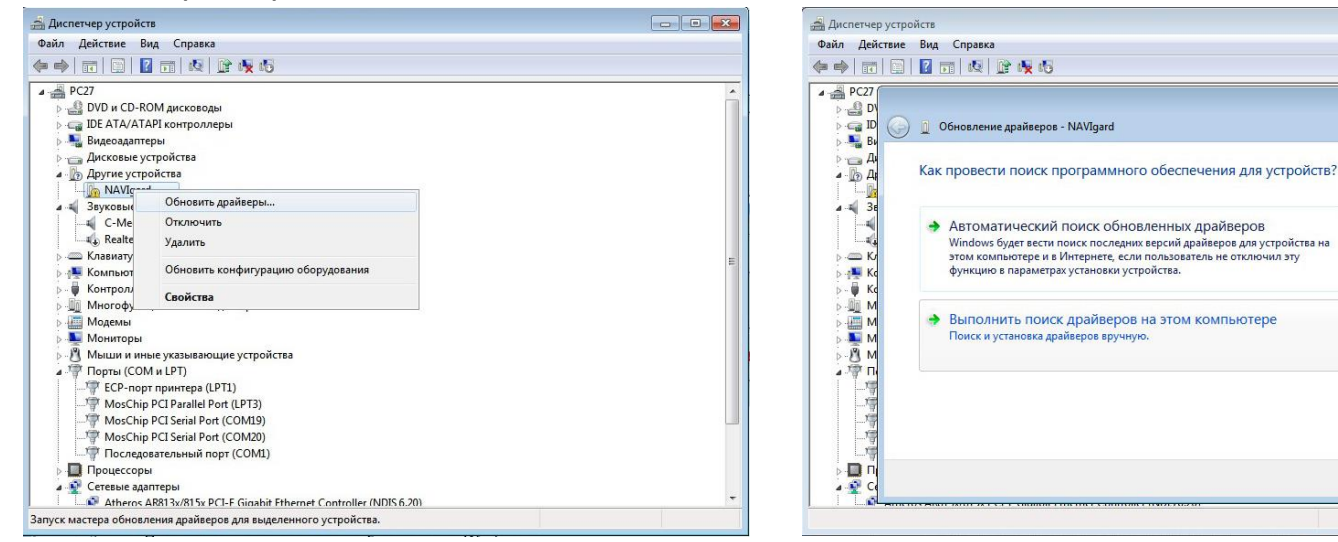

- 4. Нажмите кнопку Обзор и укажите путь к файлам с драйверами.
- 5. Нажмите Далее. Через некоторое время появится окно с информацией, что установка драйвера для устройства окончена.

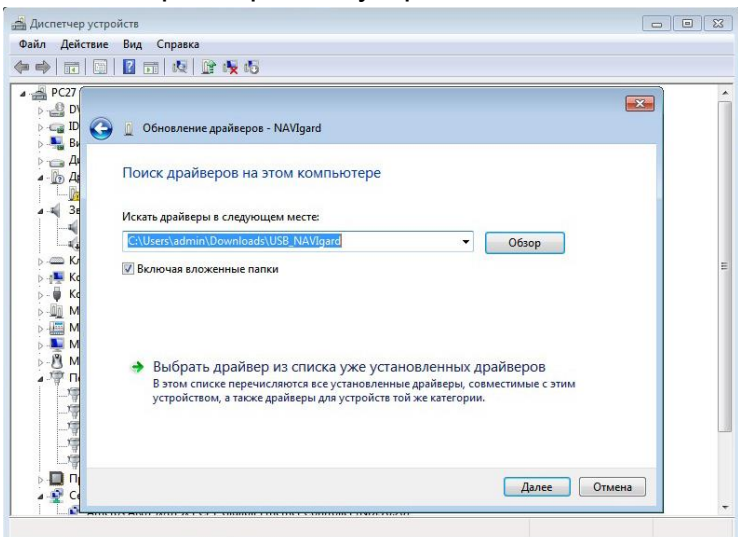

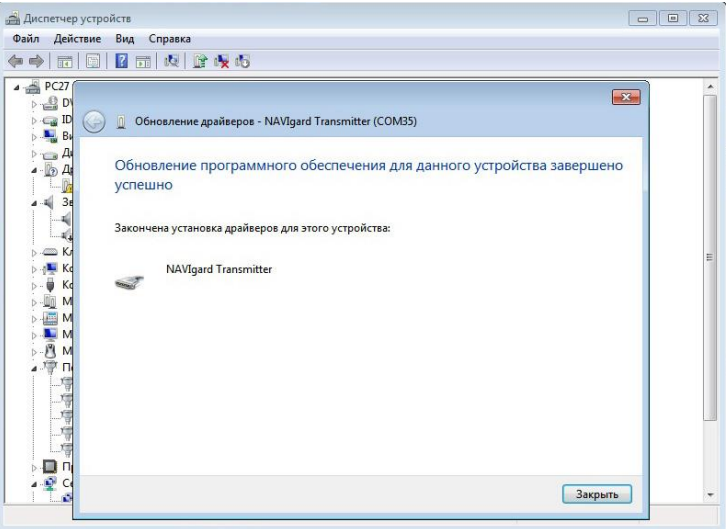

6. Нажмите Закрыть. В разделе Порты (COM и LPT) появится устройство NAVIgard Transmitter. Запомните номер порта и используйте его в программах для связи с передатчиком.

⊿ <sup>"т</sup>ет Порты (СОМ и LPT)

- F ECP-порт принтера (LPT1)
- MosChip PCI Parallel Port (LPT3)
- MosChip PCI Serial Port (COM19) MosChip PCI Serial Port (COM20)
- NAVIgard Transmitter (COM35)
- Последовательный порт (COM1)

#### **6.13 Работа с камерой.**

К передатчику NV 8321 можно подключить две камеры NV DOM 485-28IR. При этом существует возможность передавать изображения с камер и сохранять их на SD карту. Камера с адресом 1 делает фото при нарушении Входа 1/входа 5/ периодическому тесту/ запросу, с адресом 2 – при нарушении Входа 2/входа 6/ запросу. Программирование параметров передачи осуществляется в программе NV Pro (вкладка Видеоверификация). Также существует возможность с помощью смс команды изменить настройки и сделать снимок по запросу.

#### *Установка адреса камеры.*

Для установки адреса необходимо подключить к NV 8321 поочередно по одной камере.

NV 8321 перевести в режим просмотра снимков – установить JP2 и включить.

При установленной JP2 должна быть подключена только одна камера.

Перемычкой JP3 в этом режиме выбирается адрес.

Перемычка снята – адрес камеры = 1. Перемычка JP3 установлена – адрес=2.

JP3 устанавливать перед включением.

В этом режиме возможен просмотр снимков с компьютера.

После этого, необходимо перевести NV 8321 в рабочий режим - снять JP2. Можно подключить две камеры.

#### *Программирование в NV Pro. (Фото)*

На вкладке «Настройки» выберете разрешение снимков, количество и способ отправки. При отправке на сервер необходимо указать e-mail, зарегистрированный на kam.navigard.ru. При отправке на FTP сервер, необходимо задать адрес сервера, логин и пароль.При отправке MMS на телефон – указать номера телефонов пользователей. Пример настройки приведен на рисунке.

При отправке на сервер возможно два варианта отправка на kam.navigard.ru при неудаче отправка на FTP. И наоборот, приоритет на FTP при неудаче на kam сервер.

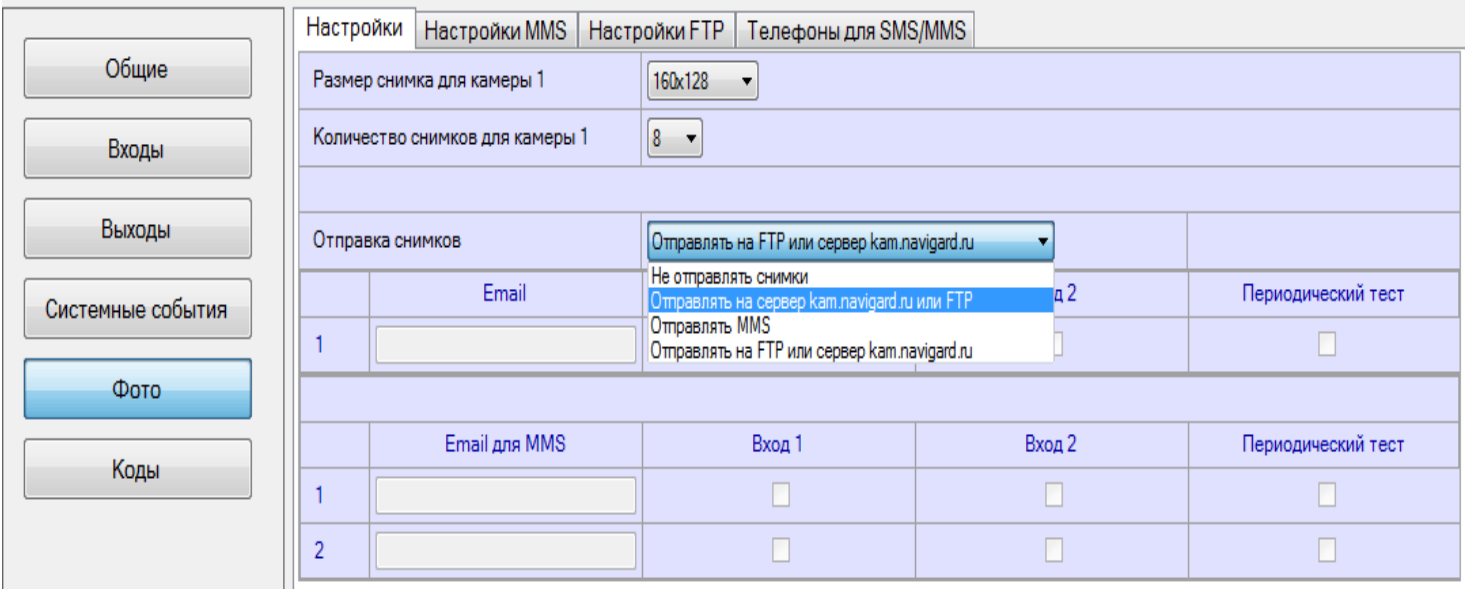

*Изменение настроек с помощью смс.* Программирование осуществляется смс командой «Rez 1201», где Первая цифра – разрешение снимков: 1 - 160х128 2 - 320х240 3 - 640х480 вторая цифра - способ передачи: 0 - не отправлять 1 - отправлять на сервер kam.navigard.ru 2 - отправлять ММS третья и четвертая цифра - количество снимков. Например, «Rez 2102»: 2- разрешение снимков 320х240 1- отправлять снимки на сервер kam.navigard.ru 02 – отправлять два снимка. *Фото по запросу.* В ответ на смс команду «Zapros1» передатчик высылает фото с камеры с адресом 1. В ответ на смс команду «Zapros2» передатчик высылает фото с камеры с адресом 2. Камера с адресом 1 отсылает фото по тревоге Входов 1 и 5. Камера с адресом 2 – входов 2 и 6.

#### **6.14 Работа с картой памяти.**

NV 8321 имеет возможность программирования и смены прошивки с помощью карты памяти, объемом до 32Гб. Так же на карту памяти сохраняются журналы событий (как в текстовом формате, так и для чтения через NV Pro), журнал действий передатчика, изображений с подключенной JPEG видеокамеры NV DOM 485-28IR . Используется карта памяти формата microSD.

*Файловая система карты памяти значения не имеет, но карта памяти обязательно должна быть отформатирована на ПК перед использованием в передатчике.*

#### *Программирование и смена прошивки.*

Для программирования передатчика через карту памяти, необходимо запрограммировать шаблон NV 8321 в программе NV Pro и сохранить его с названием 8321ххх.nvp в корне карты. При включении передатчика настройки будут считаны с карты памяти, а файл конфигурации будет перемещен в папку PROG\_OK.

Для обновления прошивки необходимо скопировать файл прошивки в корень карты памяти. При включении передатчика, если версия прошивки на карте памяти не совпадает с версией передатчика, произойдет смена прошивки.

Журналы событий, журнал действий передатчика и изображения сохраняются в папках EVENTS, LOGS и FOTO соответственно.

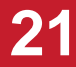

#### 6.15 Голосовое оповешение

При голосовом вызове воспроизводится звуковой файл с расширением .amr с SD карты.

При голосовом оповещении о событии должен быть назначен ALARM-отчет!

#### Файлы должны быть в папке WAV на SD карте.

Звуковые файлы должны быть формата AMR со следующими параметрами:

Количество каналов: 1 или 2 (моно или стерео)

Количество бит в сэмпле: 8 или 16 бит

Частота дискретизации: 22050 или 44100 кГц

#### Без сжатия.

Название файла должно, состоять из шести символов и иметь следующую структуру:

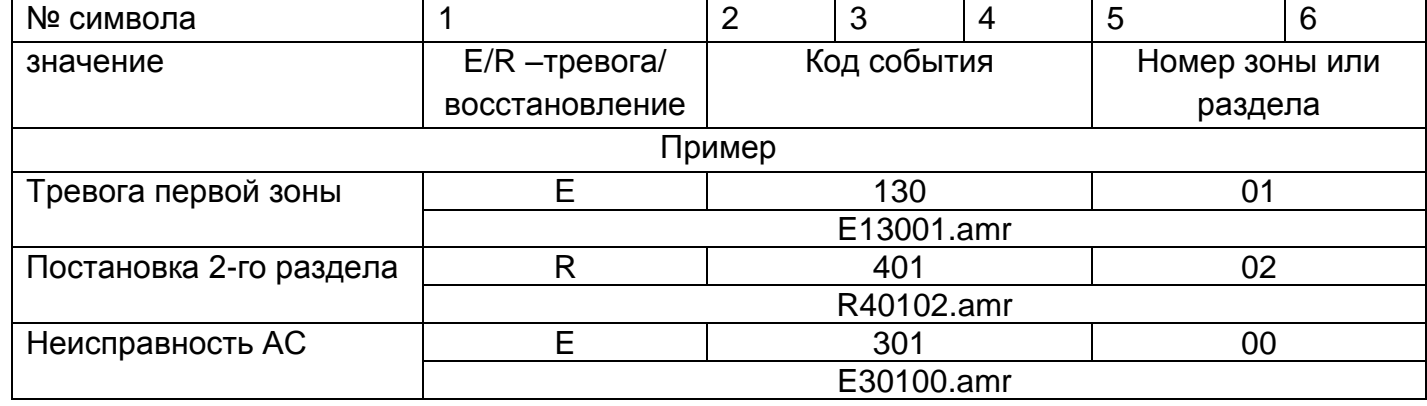

Если файла с заданным названием на карте нет, то происходит передача тональных сигналов (отчет ALARM).

# 7. Индикация

Процесс регистрации в сети и отправки отчетов индицируется светодиодами, находящимися на обратной стороне платы передатчика. На лицевой стороне панели отображается состояние зон, сигнала GSM и состояние батареи.

7.1. Индикация включения с обратной стороны платы. После подключения питания передатчик проводит самотестирование, при этом поочередно зажигаются диоды с пятого по первый. Затем начинают попарно зажигаться светодиоды 1-5, сопровождая процесс регистрации в GSM-сети.

Поведение светодиодов 1-5 на разных стадиях показано в таблице. Если на какой-либо стадии вместе со светодиодами 1-5 начинает быстро мигать светодиод TRBL, значит, эта стадия завершилась неудачей.

Необходимо выключить передатчик и устранить неисправность.

После успешной регистрации в сети остается гореть один из светодиодов 1-5, показывающий уровень сигнала в сети GSM. Светодиод GSM периодически мигает.

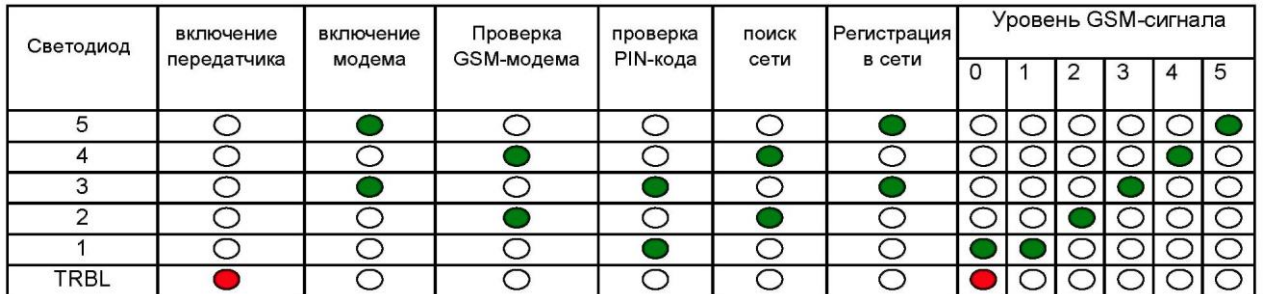

Если уровень сигнала в сети GSM понизился до 0, загораются светодиоды TRBL и 1.

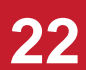

#### **7.2. Индикация отправки отчетов с обратной стороны платы.**

В течение 2 секунд после нарушения входа передатчика мигает светодиод "TRBL" и светодиод с номером соответствующего входа. Например, сработал вход 3 - мигают светодиоды "TRBL" и "3". При получении события от внешней панели мигают "TRBL" и "5".

Загорается светодиод TX, показывающий наличие неотправленных отчетов.

После этого начинается отправка отчета согласно введенным настройкам. Для каждого формата отчета существует индивидуальная индикация.

При установлении соединения с приемником загорается светодиод IN USE (CID DATA).

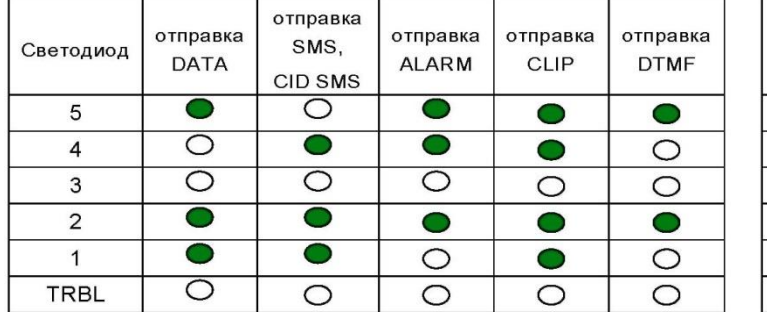

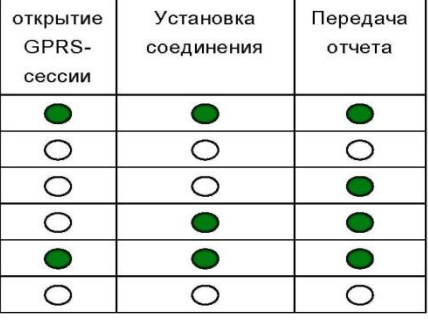

При неудаче отправки отчета загорается светодиод TRBL.

**7.3. Индикация состояния входов с обратной стороны платы.**

Для просмотра состояния входов замкните перемычку JP1. Горящие светодиоды 1-4 показывают, что соответствующий вход нарушен.

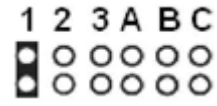

#### **7.4. Выносная индикация**

#### **7.4.1. Основной режим**

На лицевой стороне панели располагаются 10 малых светодиодов, для индикации состояния зон, состояния батареи, сигнала GSM и один большой, индицирующий общее состояние NV 8321. В нормальном состоянии светодиоды 1-8 не горят. Горящий светодиод показывает, что соответствующая зона нарушена. Мигание показывает, что в данной зоне произошла тревога.

#### *Зоны выше 8 отображаются светодиодом 8.*

Большой диод может показывать четыре цвета: зеленый, желтый, синий и красный. **Зеленый** означает, что не поставленные на охрану разделы готовы к постановке. Если светодиод не горит, значит, передатчик не готов к постановке, т.к. какая-то зона нарушена. Нарушенная зона показывается горящим светодиодом 1-4

**Желтый** цвет при активации всегда периодически мигает. Его появление означает, что имеется системная неисправность (см. п.7.4.2).

**Синий** цвет означает, что радиоприемник РВ находится в режиме программирования.

Индикация красного цвета аналогична логике работы "Статус" для Выхода 1.

**Красный** цвет большого светодиода показывает, что все разделы на охране. Медленное мигание красным – произошла тревога. Быстрое мигание – идет задержка на вход/выход. NV LED также имеет встроенный зуммер для звуковой индикации. Его работа аналогична логике работы "Сирена" выхода 2, вдобавок он оповещает об идущей задержке на вход/выход.

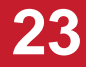

#### **7.4.2. Индикация неисправностей**

При возникновении неисправности большой светодиод горит желтым цветом. В обычном режиме внешняя индикация показывает состояние зон. Для индикации неисправностей необходимо при включенном питании установить **перемычку F**. Светодиоды 1-4 покажут неисправность:

- горит 1 неисправность 220В
- горит 2 неисправность батареи
- горит 3 неисправность сирены
- горит 4 неисправность выходного напряжения
- горит 5 неисправность GSM
- горит 6 встроенный тампер, если активирован при настройке
- горит 7 неисправность радиоизвещателей (тампер, помеха, потеря теста, разряд батареи)
- горит 8 в данной версии не используется.

*Тампер (Е383)***.** При открытии корпуса радиоизвещателя формируется событие «тампер». Индикация неисправности выключается после принятия любого другого сигнала от этого радиоизвещателя. Отчет о восстановлении не предусмотрен.

*Радиопомеха (Е344).* При непрерывной работе в течение 10 сек. какого-либо источника радиосигналов формируется событие - радиопомеха. Индикация неисправности выключается после прекращения передачи. Отчет о восстановлении не предусмотрен.

*Разряд батареи (Е384).* При пониженном напряжении батареи раз в минуту формируется событие разряд батареи радиоизвещателя. Индикация неисправности выключается при поступлении любого другого отчета от этого радиоизвещателя.

*Потеря радиоизвещателя (Е381).* При отсутствии в течение 6 часов тестовых сигналов от радиоизвещателя формируется событие потеря радиоизвещателя. При получении тестового сигнала от этого радиоизвещателя формируется отчет о восстановлении. При получении любого другого сигнала отчета о восстановлении нет. Индикация неисправности выключается при поступлении любого отчета от этого радиоизвещателя.

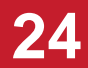

# **8. Программирование**

#### **8.1 Программирование ключей ТМ**

Для постановки/снятия с охраны раздела 1 GSM-передатчика NV 8321 можно использовать ключи ТМ. Для этого необходимо подключить считыватель TM к клеммам DATA, COM и при программировании установить галочку **«Подключение ТМ к клемме DATA»** во вкладке Постановка/Снятие.

Запрограммировать можно два вида ключей ТМ:

- пользовательские ключи, которые и будут выполнять постановку/снятие

- мастер-ключи, предназначенные для добавления пользовательских ключей. Добавление новых ключей возможно либо при помощи уже имеющихся мастер-ключей, либо при помощи перемычек 123 иDEF, расположенных на плате. Номер пользовательского ключа позже будет передаваться в отчете о постановке/снятии с охраны.

При прописывании новых ключей после прикладывании к считывателю нового ключа один звуковой сигнал означает, что ключ успешно записан, два звуковых сигнала – ключ уже есть в памяти.

#### **8.1.2 Программирование мастер-ключей при помощи перемычек**

Возможно только при пустой памяти ключей. Для этого, если в памяти уже прописаны ключи, необходимо очистить память ключей (п.8.1.8), после чего NV 8321 автоматически войдет в режим программирования мастер-ключей.

Если в памяти нет ключей, то при выключенном питании установите перемычку 1-2 1234 горизонтально. Подайте питание на передатчик. Загорятся светодиоды 1-3-5. Будет  $0000$ 000 O гореть индикатор 2 на выносной панели и кратковременно издаваться звуковой сигнал, показывая, что передатчик готов к записи мастер-ключей. Пропишите новые мастерключи, последовательно прикладывая их к считывателю.

**8.1.3 Программирование пользовательских ключей при помощи перемычек** При выключенном передатчике установите перемычку 1-2 горизонтально. Подайте питание на передатчик. Загорятся светодиоды 1-3-5. Установите перемычку D, при этом светодиод СТАТУС мигнет 1 раз с звуковым сигналом и загорится индикатор 1 на выносной индикации. Пропишите новые пользовательские ключи, последовательно прикладывая их к считывателю. По окончании уберите перемычку D.

**8.1.4 Программирование пользовательских ключей при помощи мастер-ключа** Подайте питание на передатчик. Дождитесь, пока он зарегистрируется в GSM-сети. В момент начала программирования оба раздела должны быть сняты с охраны. Приложите мастер-ключ к считывателю и удерживайте его в течение интервала времени 6 секунд. Начало и конец интервала индицируется миганием светодиода СТАТУС и коротким звуковым сигналом. Вход в режим программирования пользовательских ключей индицируется индикатором 1 на выносной индикации. Пропишите новые пользовательские ключи, последовательно прикладывая их к считывателю. Для выхода из программирования приложите мастер-ключ к считывателю, либо, если не касаться считывателя в течение 16 секунд, передатчик выйдет из режима программирования самостоятельно. При этом светодиод СТАТУС мигнет 4 раза с звуковым сигналом.

**8.1.5 Программирование новых мастер ключей при помощи мастер-ключа** Необходимо выполнить 1 короткое касание и 1 длинное(6 сек) касание считывателя.

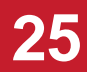

Для этого подайте питание на передатчик. Дождитесь, пока он зарегистрируется в GSM-сети. В момент начала программирования оба раздела должны быть сняты с охраны.

Приложите мастер-ключ к считывателю, передатчик войдет в режим программирования, светодиод СТАТУС мигнет один раз с звуковым сигналом и загорится индикатор 1, означающий, что зафиксировано первое короткое касание – уберите ключ. Через 2 секунды снова приложите мастер-ключ к считывателю, светодиод СТАТУС мигнет 2 раза с звуковым сигналом и загорится индикатор 2, означающих, что зафиксировано второе короткое касание – продолжайте держать ключ. Еще через 6 сек светодиод СТАТУС мигнет еще один раз с звуковым сигналом, показывающий, что зафиксировано длинное касание – уберите ключ.

Последовательно прикладывайте к считывателю ключи ТМ, которые нужно сделать мастер-ключами. Если не касаться считывателя в течение 16 секунд, передатчик выйдет из режима программирования самостоятельно.

#### **8.1.6 Стирание одного пользовательского ключа при помощи мастер-ключа**

Для входа в режим удаления одного пользовательского ключа необходимо выполнить 2 коротких и 1 длинное касание. Порядок выполнения полностью аналогичен п.8.1.5. Последовательно прикладывайте ключи, которые необходимо удалить из памяти.

#### **8.1.7 Удаление всех ключей, кроме первого мастер-ключа**

Для входа в режим удаления ключей необходимо выполнить 3 коротких и 1 длинное касание. Порядок выполнения полностью аналогичен п.8.1.5. После удаления в памяти останется только мастер-ключ, который был записан под номером 1. Будет гореть индикатор 4 на выносной индикации, светодиод СТАТУС мигнет 5 раз со звуковым сигналом.

#### **8.1.8 Удаление всех ключей при помощи перемычек**

При выключенном питании передатчика установите перемычку 1-2 в нижнее горизонтальное положение. Подайте питание на передатчик. Загорятся светодиоды 1-3-5. Установите перемычку F, загорится индикатор 4 на выносной индикации, индикатор статуса моргнет 5 раз с звуковой индикацией. По окончании снимите перемычку F. Передатчик перейдет в режим записи мастерключей. Будет гореть индикатор 2 на выносной индикации и кратковременно издаваться звуковой сигнал.

### **8.2 Программирование карт/брелоков Em-Marine**

Для постановки/снятия с охраны раздела 1 передатчика NV 8321 можно использовать карты и брелоки стандарта Em-Marine. Для работы могут использоваться считыватели с выходным протоколом TM, либо Wiegand26. При работе со считывателем, имеющим выходной протокол TM, для программирования карт/брелоков обратитесь к п.8.1.

При работе со считывателем, имеющим выходной протокол W26, необходимо подключить его клеммы D0, D1, COM к клеммам передатчика DATA, CLK, COM соответственно.

На вкладке Постановка/Снятие галочка **«Подключение ТМ к клемме DATA»** должна быть снята. Для записи карт/брелоков в память передатчика, необходимо:

В рабочем режиме установить перемычку А (перемычка С должна быть снята).

Поочередно подносить карты/брелоки к считывателю.

Снять перемычку А.

*Стирание всех карт/брелоков WG*.

В рабочем режиме установить перемычку А (перемычка С должна быть снята).

Установить перемычку С. Подождать 2 сек.

Снять перемычки А и С.

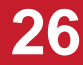

### **8.3 Программирование радиоприемника РВ**

NV 8321 может иметь до 32 беспроводных зоны. Программирования включает в себя запись брелоков и радиоизвещателей. Выбор режима программирования осуществляется нажатием и удержанием кнопки PROG. Переход от одного режима к другому сопровождается звуковым сигналом и изменением индикации (светодиоды на лицевой стороне будут загораться в соответствии с выбранным режимом программирования). При отсутствии действий передатчик выйдет из режима программирования через 15 сек. Для уверенного приема сигналов от радиобрелоков и радиоизвещателей необходимо расправить антенну радиоприемника РВ. **8.3.1 Режим программирования брелоков NV PT 44 и тревожных кнопок NV PT 11.** Нажмите и удерживайте кнопку PRG до первого звукового сигнала. Загорится светодиод 1 на лицевой панели.

Нажмите кнопку брелока дважды (для NV PT 44 любую кнопку).

Прозвучит короткий звуковой сигнал подтверждения.

Передатчик выйдет из режима программирования.

Если брелок уже есть в памяти, короткий звуковой сигнал прозвучит дважды.

Для прописывания следующего брелока повторите все заново.

#### **8.3.2 Режим программирования радиоизвещателей**

Нажмите и удерживайте кнопку PRG до второго звукового сигнала. Загорится светодиод 2 на лицевой стороне. После отпускания мигающие светодиоды показывают номер программируемой зоны. Для индикации используется двоичное представление номера в соответствии с таблицей:

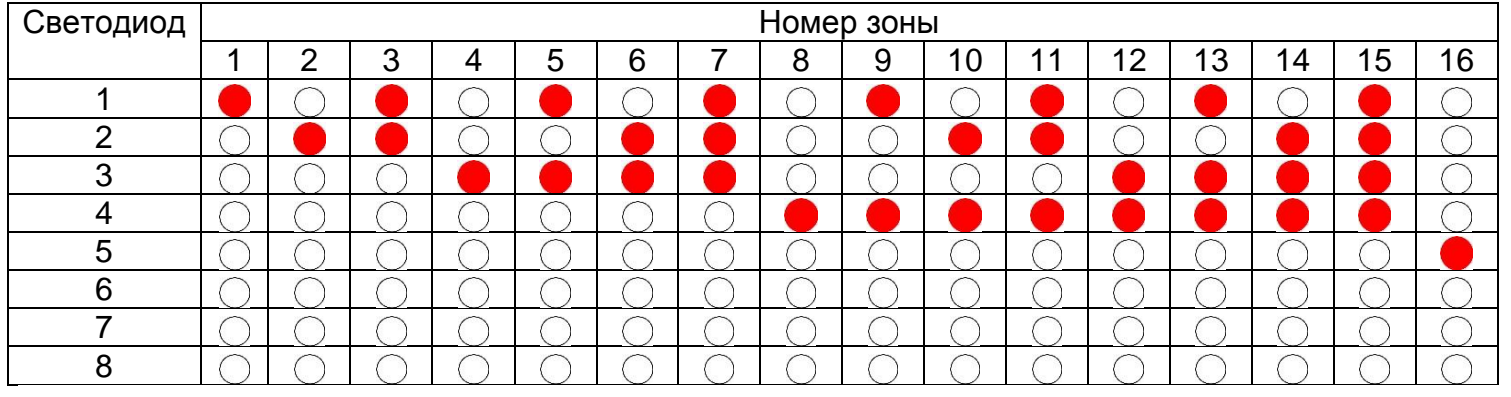

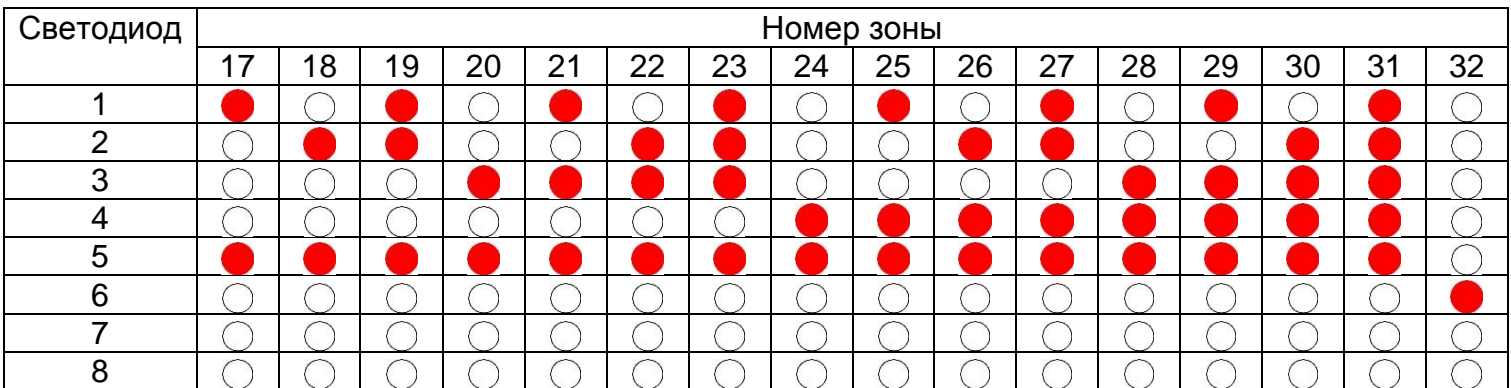

Выберите нужный номер зоны для программирования нажатиями кнопки PRG. При переключении между зонами, показываются только зоны, запрограммированные как «Радиозона»(см. п.8.3.5). Для программирования следуйте инструкции по записи извещателей Roiscok.

#### **8.3.3 Очистка памяти радиоизвещателей**

Нажмите и удерживайте кнопку PRG до пятого звукового сигнала. Загорится светодиод 5 на лицевой стороне, 8 раз прозвучит звуковой сигнал и моргнет большой светодиод. Радиоприемник выйдет из режима программирования.

#### **8.3.4 Очистка памяти брелоков**

Нажмите и удерживайте кнопку PRG до шестого звукового сигнала. Загорится светодиод 6 на лицевой стороне, 12 раз прозвучит звуковой сигнал и моргнет большой светодиод. Радиоприемник выйдет из режима программирования.

#### **8.3.5 Программирование параметров беспроводных зон**

Осуществляется при программировании GSM-GPRS передатчика NV 8321 через компьютер с помощью программы NV Pro, поставляемой на диске в комплекте. Для активации необходимо установить галочку «Радиозона». Параметры беспроводных зон аналогичны параметрам обычных входов, за исключением пункта «Контакты входа», который игнорируется. Все настройки входов хранятся в памяти NV 8321, сброс настроек входов происходит при сбросе настроек NV 8321.

#### **8.4 Программирование передатчика**

NV 8321 можно запрограммировать удаленно через FTP/GSM модем NV 2058, дистанционно через microSD или через компьютер (miniUSB, NV 1325).

#### **8.4.1. Программирование через программу NV Pro**

При программировании через ПК, FTP, NV 2058 и microSD используется программа NV Pro. Откройте программу NV Pro, поставляемую на диске в комплекте, и следуйте указаниям программы.

В NV 8321 уже заранее запрограммированы пользовательские настройки. Узнать настройки по умолчанию Вы можете из программы NV Pro.

#### **8.4.2. Изменение настроек с помощью SMS команд.**

**Телефонный номер, с которого производится изменение настроек в передатчике, должен быть записан в память передатчика и для этого номера должна быть включена возможность СМС управления (вкладка Общие-Телефоны-SMS управление).**

#### **Для текстов СМС для изменения настроек используются буквы латинского алфавита в любом регистре (прописные или строчные).**

Список SMS команд:

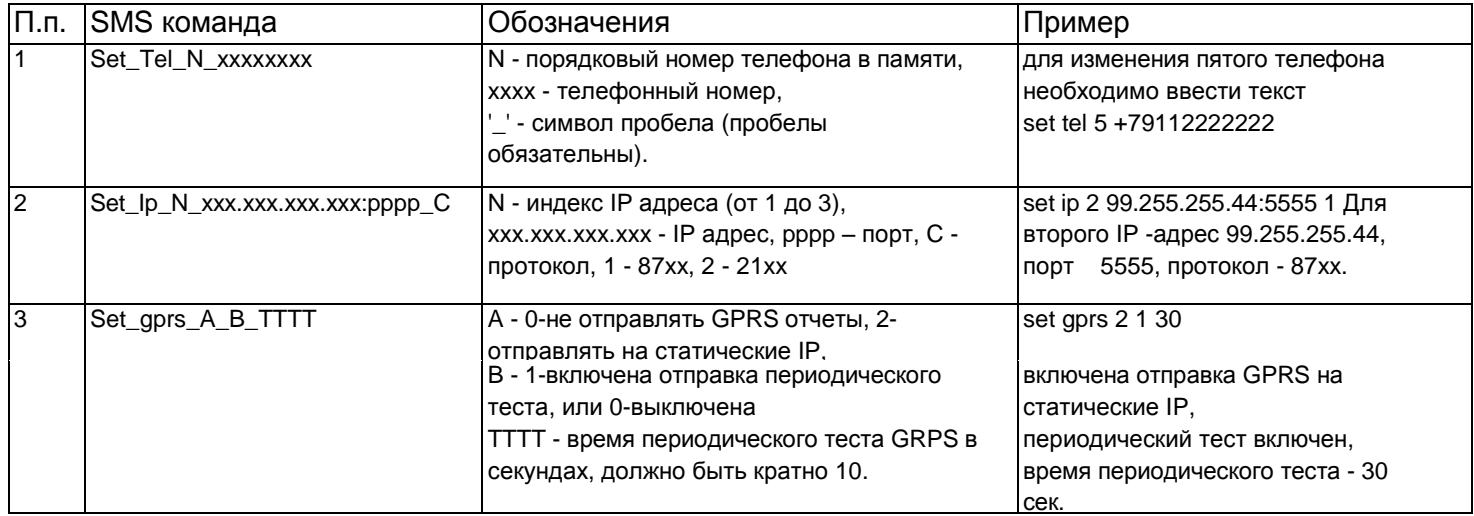

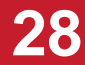

#### 8.4.3. Изменение настроек по FTP.

Для обновления настроек передатчика по FTP необходимо выполнить следующие действия: - используя программу NV Pro, задать необходимые настройки передатчика и сохранить их в файл \*.nvp (например, 8321.nvp)

- загрузить файл настроек на FTP сервер

- отправить смс команду

prog ftp\_server username password /folder1/ filename, rge

prog - команда, ftp\_server – адрес ftp сервера, username - логин для доступа к ftp серверу, password – пароль для доступа к ftp серверу, /folder1/ - путь к файлу,

filename - имя файла.

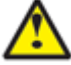

Телефонный номер, с которого отправляется СМС команда, должен быть записан в память передатчика и для этого номера должна быть включена возможность СМС управления (вкладка Общие-Телефоны-SMS управление). Для текстов СМС для изменения настроек используются буквы латинского алфавита в любом регистре (прописные или строчные).

Например, если:

nvboot.ftp.narod.ru - адрес FTP сервера nvboot - имя пользователя для доступа к серверу 222ааа - пароль для доступа к серверу /nvp/ - путь к файлу 8321.nvp - название файла, СМС будет выглядеть следующим образом: prog nvboot.ftp.narod.ru nvboot 222aaa /nvp/ 8321.nvp В ответ на команду обновления настроек по FTP поступит одно из следующих СМС, в зависимости от результата: "Настройки обновлены" "Не удалось получить файл настроек" "Неправильная команда". В дополнение, если настроена замена кодов контрольной панели, придет смс «Обновление кодов успешно». 8.4.4. Изменение настроек через microSD.

### Для обновления настроек через microSD необходимо выполнить следующие действия:

- используя программу NV Pro, задать необходимые настройки передатчика и сохранить их в файл \*.nvp (например, 8321.nvp)

- записать файл на microSD, в корневой каталог
- вставить SD карту в передатчик

- при включении передатчика настройки будут считаны с карты памяти, а файл конфигурации будет перемещен в папку PROG\_OK.

#### **9. Назначение перемычек**

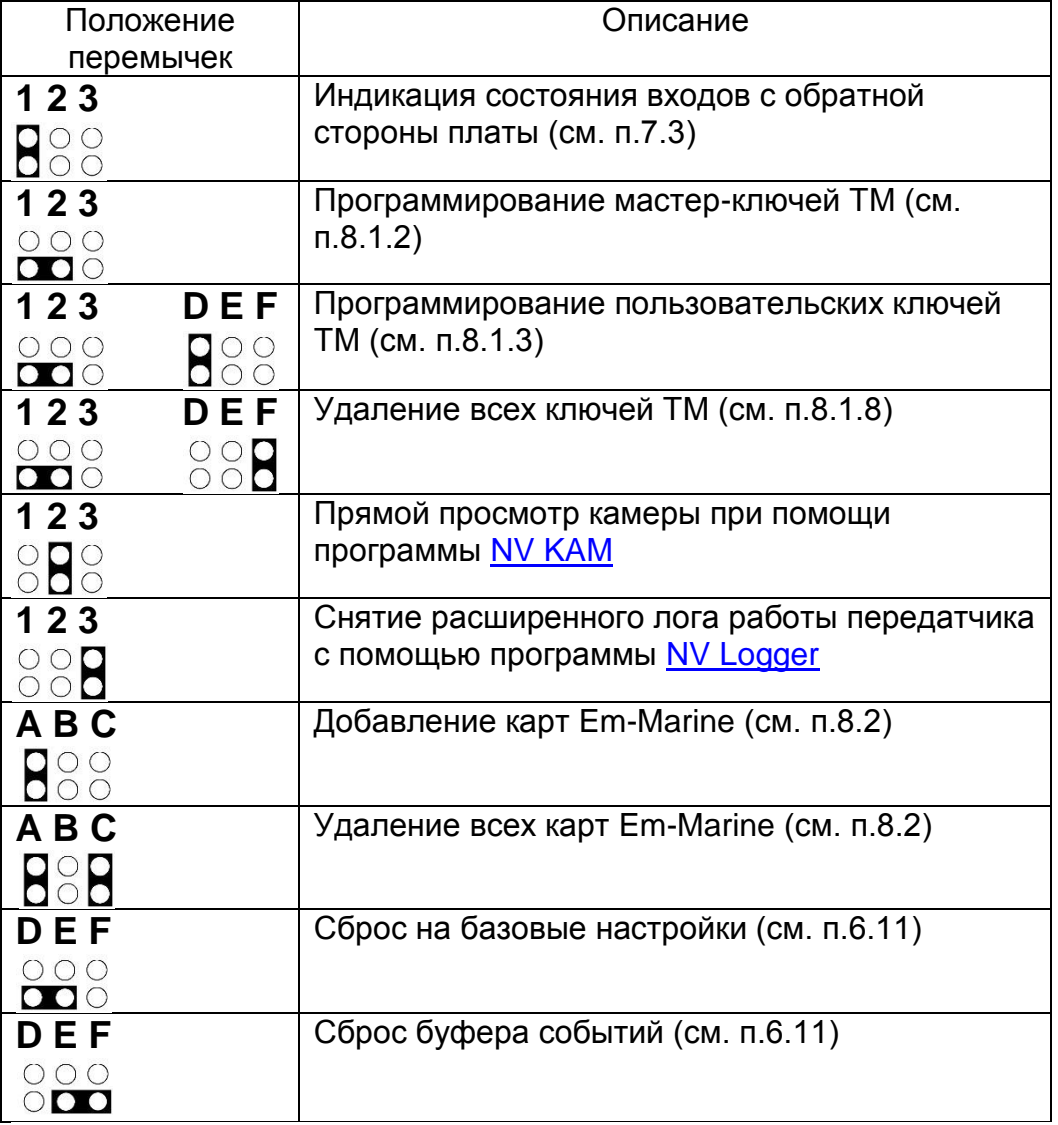

### **10. Обновление версий**

В GSM-передатчике NV 8321 предусмотрена возможность для самостоятельного обновления версии прошивки пользователями. Для обновления Вам понадобятся программа NV Prog, находящаяся на компакт диске из комплекта поставки, и файл прошивки с расширением \*hhx. Новую прошивку Вы можете получить в технической поддержке или на сайте: навигард.рф

Также возможно обновление прошивки по FTP. Для этого на передатчик необходимо отправить SMS команду «Boot». Передатчик автоматический зайдет на сервер и скачает крайнюю прошивку. Крайнюю версии прошивки можно узнать в технической поддержке. В ответ на SMS команду вы получите ответ, в зависимости от результата: "Обновление успешно завершено. Версия x.xx" "Не удалось получить файл обновления" "Файл не для этого устройства" "Обновление не требуется. Версия x.xx" "Неправильная команда".

### **Для обновления необходимо, чтобы на SIM карте была подключена услуга GPRS!**

Для обновления прошивки через SD карту обратитесь к п.6.14.

**Система охранно-пожарной сигнализации «NAVIgard» Серия NV 83xx**

# **11. Гарантии производителя и сертификаты**

Все передатчики NV 8321 имеют уникальную защитную голографическую наклейку. Предприятие изготовитель гарантирует соответствие GSM передатчика NV 8321 требованиям пожарной безопасности при соблюдении потребителем условий и правил эксплуатации, установленных эксплуатационной документацией.

- Гарантийный срок хранения 6 месяцев.
- Гарантийный срок эксплуатации 12 месяцев, но не более 18 месяцев со дня изготовления. Действие гарантийных обязательств прекращается:
- При истечении гарантийного срока хранения, если изделие не введено в эксплуатацию до его истечения.
- При истечении гарантийного срока эксплуатации
- Гарантийный срок эксплуатации продлевается на период от подачи рекламаций до введения изделия в эксплуатацию силами предприятия-изготовителя.
- Гарантия не распространяется на изделие, компоненты которого имеют механические повреждения или следы самостоятельного ремонта.
- Гарантия не распространяется на изделие с отсутствием или повреждением голографической наклейки. Гарантия не распространяется на антенный адаптер.

GSM-GPRS передатчик NV 8321 имеет сертификат №C-RU.ПБ16.В.00191 от 29.11.2010г., подтверждающий соответствие требованиям Технического Регламента Пожарной Безопасности (Федеральный закон от 22.07.2008 № 123-ФЗ).

## **12. Свидетельство о приемке**

GSM-GPRS передатчик NV 8321 s/n**\_\_\_\_\_\_\_\_\_** соответствует конструкторской документации ТУ 4372-001-66044737-06 и признан годным к эксплуатации. Дата выпуска:**\_\_\_\_\_\_\_\_\_\_\_\_\_\_**М.П.

### **13. Техническая поддержка.**

Тел./факс: (4012) 578-900 (4012) 38-68-66

E-mail: [tech@navigard.ru](mailto:tech@navigard.ru) Website: [www.navigard.ru](http://www.navigard.ru/) навигард.рф

#### Словарь применяемых терминов

Отчет – блок данных, содержащий информацию о произошедшем событии.

Формат передачи – совокупность программных и аппаратных средств для передачи отчета.

Вход – клемма, на которой контролируется уровень сигнала.

Нарушение входа – отклонение уровня сигнала на входе от заданного.

Восстановление входа – возврат уровня сигнала на входе к заданному.

Задержка на нарушение входа – временной интервал между моментом фактического нарушения входа и фиксацией события нарушения входа.

Задержка на восстановления входа - временной интервал между моментом фактического восстановления входа и фиксацией события восстановления входа.

Время блокировки входа – временной интервал после восстановления входа, в течение которого событие нарушения входа не фиксируется.

Извещатель – внешнее устройство, управляющее уровнем сигнала на входе. Например, датчик или тревожная кнопка.

Зона – область пространства, контролируемая извещателями, подключенными к одному входу. Тип зоны – логика работы, определяющая правила для срабатывания тревоги при нарушении соответствующего данной зоне входа.

Тревога зоны – событие нарушения входа, которое, в соответствии с заданным типом зоны, было определено как несанкционированное.

Раздел – логическая группа зон, объединенных по территориальному или иному признаку. Постановка на охрану – перевод раздела контрольной панели в активное состояние, при котором отслеживаются нарушения входов.

Снятие с охраны – перевод раздела контрольной панели в неактивное состояние, при котором игнорируются нарушения входов.

Задержка на выход – временной интервал между действием постановки на охрану, в течение которого можно нарушать определенные охранные зоны, не вызывая тревоги.

Задержка на вход – временной интервал после нарушения определенных охранных зон, в течение которого нарушитель может снять раздел с охраны, не вызывая тревоги.

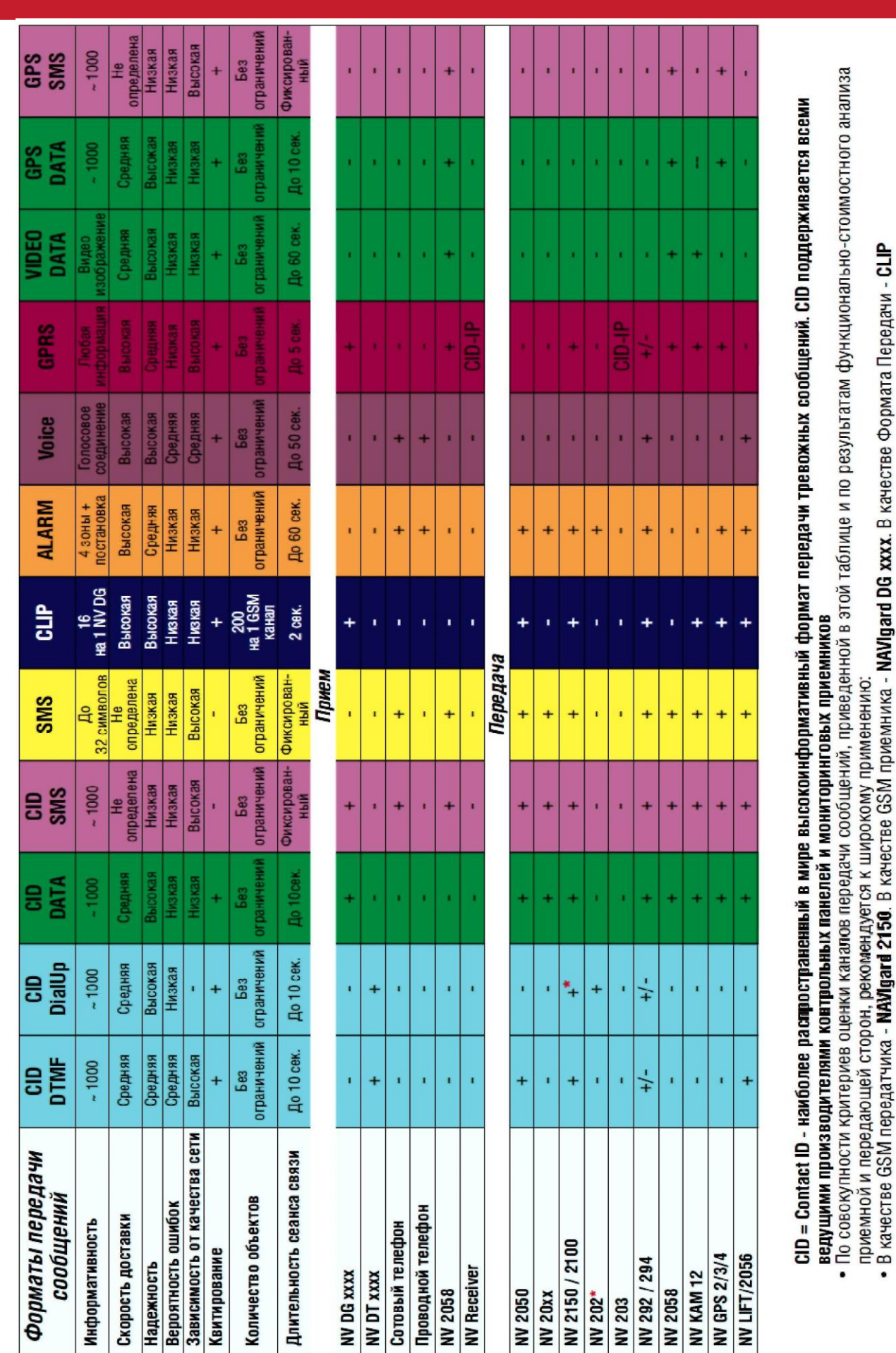

**Система охранно-пожарной сигнализации «NAVIgard» Серия NV 83xx**

**NV 8321 v1.xx Руководство по эксплуатации 33**